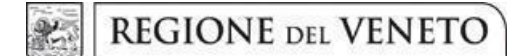

**Allegato A** al Decreto n. 1459 del 15/11/2023 pag. 1/42

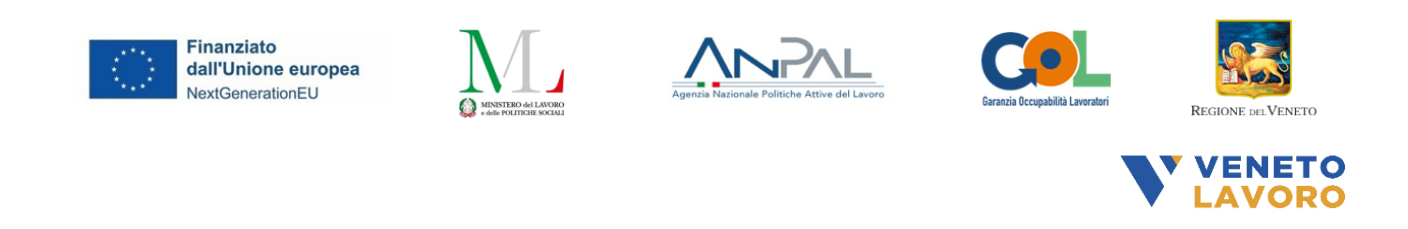

# **Manuale per la definizione e l'inserimento delle attività nel Catalogo delle Offerte di Politica Attiva del Lavoro (OPAL)**

**Percorso 2 del Programma GOL D.G.R. 1147/2023**

> *Versione 1 (novembre 2023)*

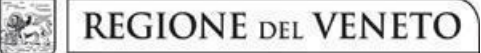

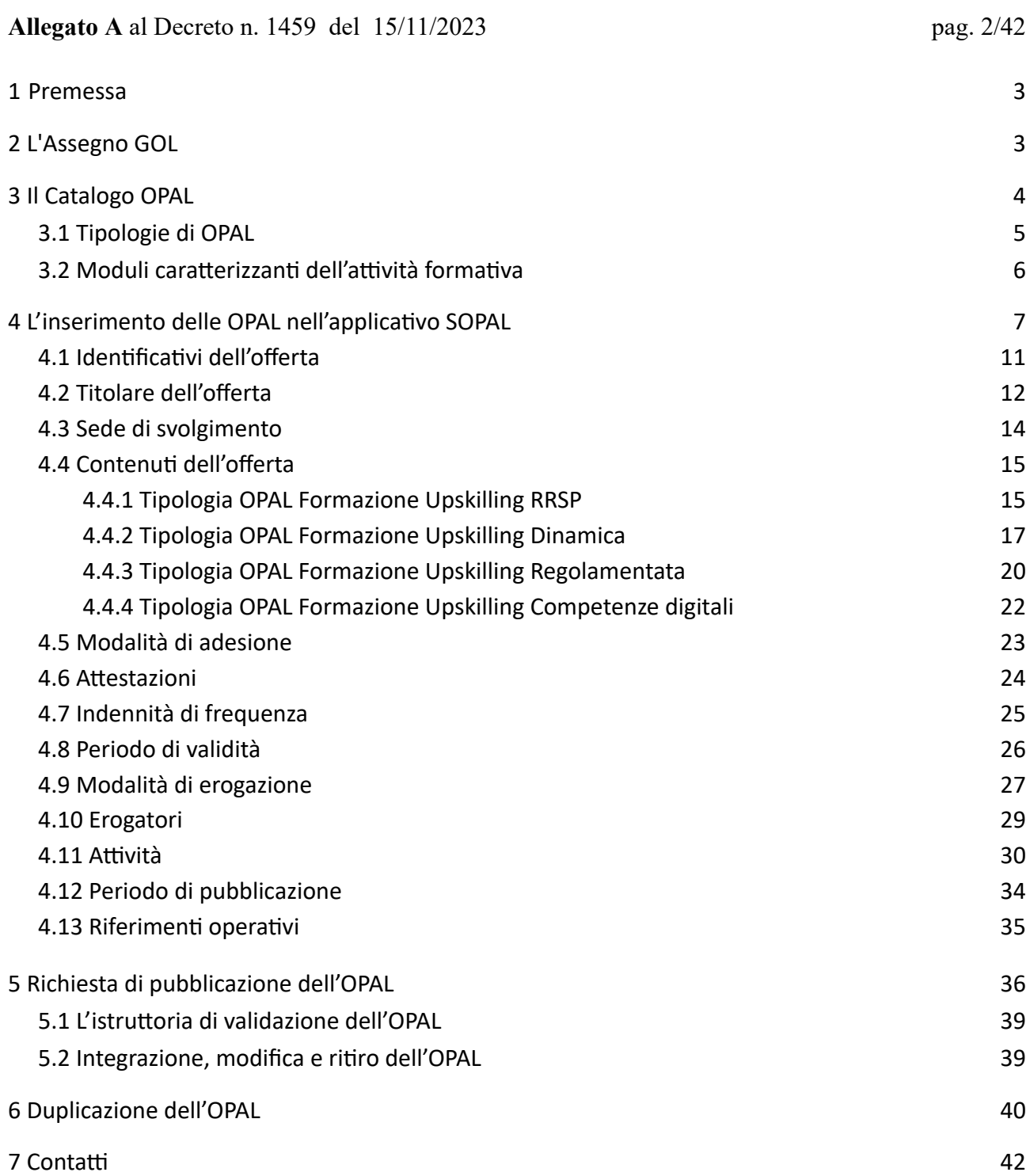

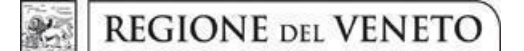

**Allegato A** al Decreto n. 1459 del 15/11/2023 pag. 3/42

#### <span id="page-2-0"></span>**1 Premessa**

Il presente manuale contiene le indicazioni per la progettazione e il caricamento delle offerte di politica attiva del Percorso 2 del Programma GOL.

Il manuale si rivolge agli enti accreditati che hanno presentato la propria candidatura all'erogazione delle misure del Percorso 2 in risposta all'Avviso - Direttiva di cui all'Allegato A alla DGR n. 1147/2023.

Questi soggetti sono autorizzati ad alimentare l'apposito catalogo delle offerte di politica attiva, denominato "**Catalogo OPAL**". L'autorizzazione ad alimentare il catalogo data ad un soggetto attuatore/erogatore si estende automaticamente a tutti gli sportelli iscritti all'albo dell'accreditamento ai Servizi per il Lavoro e alla Formazione Superiore/Continua.

Il caricamento delle offerte di politica attiva del lavoro, denominate **OPAL**, avviene nella piattaforma **SOPAL**, raggiungibile dal link presente in ClicLavoroVeneto [\(www.cliclavoroveneto.it/sopal](http://www.cliclavoroveneto.it/sopal)).

Gli Enti autorizzati al caricamento delle OPAL, prima di accedere al servizio dedicato, devono sottoscrivere un **Accordo di Servizio** (AdS) con Veneto Lavoro per l'utilizzo dell'applicativo 1 .

Le misure di politica attiva del Percorso 2 del Programma GOL sono disciplinate dalla **Direttiva approvata con DGR n. 1147 del 19 settembre 2023<sup>2</sup>** di cui si raccomanda un'attenta lettura prima di procedere al caricamento delle OPAL.

### <span id="page-2-1"></span>**2 L'Assegno GOL**

Il processo di presa in carico dei beneficiari e di erogazione dei servizi è descritto nella Direttiva approvata con DGR n. 1147 del 19 settembre 2023 nella **"Sezione 6 - Interventi finanziabili e beneficiari"** a cui si rimanda.

In esito all'assessment svolto presso il Centro per l'Impiego, il beneficiario stipula il Patto di Servizio GOL e riceve un documento denominato "**Assegno GOL"** contenente l'indicazione delle misure di politica attiva di cui fruirà.

Per i beneficiari attribuiti al Percorso 2 , l'Assegno GOL è composto dalle seguenti misure:

- 1) Formazione;
- 2) Accompagnamento al lavoro;
- 3) Incontro domanda offerta di lavoro.

<sup>1</sup> Per le istruzioni di accesso e sottoscrizione dell'accordo di servizio si rimanda al manuale dedicato [\(https://www.cliclavoroveneto.it/accordo-servizio](https://www.cliclavoroveneto.it/accordo-servizio) )

<sup>2</sup> I provvedimenti relativi all'attuazione del Programma GOL sono consultabili sul sito internet della regione veneto al seguente link: <https://spazio-operatori.regione.veneto.it/bandi-pnrr-lavoro>

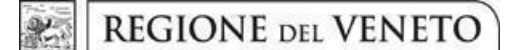

**Allegato A** al Decreto n. 1459 del 15/11/2023 pag. 4/42

La misura relativa alla Formazione è la componente principale dell'assegno. Le offerte di politica attiva che saranno caricate a Catalogo dai soggetti attuatori/esecutori saranno pertanto caratterizzate in relazione al percorso formativo proposto. Il beneficiario fruirà di tutte le misure presso un unico soggetto attuatore/esecutore.

La gestione del Percorso 2 prevede che il Centro per l'Impiego (CPI), dopo il rilascio dell'Assegno, abbini il beneficiario all'OPAL di formazione pubblicata nel Catalogo. Contestualmente all'abbinamento, il CPI provvede, tramite l'Agenda condivisa dell'applicativo IDO<sup>3</sup>, a fissare un appuntamento (per l'erogazione della prima ora di accompagnamento al lavoro) direttamente presso il soggetto attuatore/esecutore, sulla base delle disponibilità che quest'ultimo avrà caricato, sempre utilizzando l'applicativo IDO. Qualora non vi siano disponibilità in Agenda, il CPI provvederà comunque all'abbinamento del beneficiario all'OPAL (richiesta ammissione al servizio) e il soggetto attuatore/esecutore (a cui verrà notificata la richiesta) dovrà provvedere a contattare l'utente per concordare direttamente il primo appuntamento.

#### <span id="page-3-0"></span>**3 Il Catalogo OPAL**

Per il caricamento delle offerte di politica attiva del lavoro, denominate **OPAL**, gli enti autorizzati si avvalgono della piattaforma **SOPAL**, raggiungibile dal link presente in ClicLavoroVeneto (**[www.cliclavoroveneto.it/sopal](http://www.cliclavoroveneto.it/sopal)**) 4 .

Le offerte caricate tramite questo applicativo, a seguito dell'approvazione e pubblicazione, entrano nel catalogo delle offerte di politica attiva del lavoro (**Catalogo OPAL**). Le stesse offerte sono rese disponibili nell'applicativo IDO dove possono essere consultate sia da parte degli operatori dei Centri per l'Impiego che degli enti accreditati.

Il **Catalogo OPAL** è disponibile per la **consultazione libera da parte degli utenti** su Cliclavoro Veneto, all'interno del menù dedicato ai lavoratori. La consultazione del catalogo per la visualizzazione delle offerte disponibili è possibile anche a prescindere dall'aver stipulato un Patto di Servizio GOL e avere l'Assegno GOL, documenti che sono, invece, necessari per fruire delle attività proposte.

<sup>&</sup>lt;sup>3</sup> La manualistica IDO dedicata alla funzionalità Agenda è disponibile nel sito [www.cliclavorveneto.it](http://www.cliclavorveneto.it/) nella pagina dedicata al nuovo Percorso GOL 2

<sup>4</sup> Eventuali segnalazioni di anomalie tecniche e procedurali riscontrate nell'uso dell'applicativo SOPAL possono essere fatte via Bugman: [http://bugman.venetolavoro.it](http://bugman.venetolavoro.it/)

**giunta regionale**

**Allegato A** al Decreto n. 1459 del 15/11/2023 pag. 5/42

#### <span id="page-4-0"></span>**3.1 Tipologie di OPAL**

L'offerta di politiche a valere sul Programma GOL viene inserita dai soggetti attuatori/esecutori all'interno del Catalogo OPAL. Ciascuna OPAL riguarda l'intero pacchetto di misure comprese nell'assegno che vengono erogate da un unico soggetto (formazione, accompagnamento al lavoro, incontro domanda offerta di lavoro).

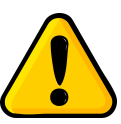

#### **Ogni OPAL è riferita a uno specifico sportello/sede di erogazione.**

Pertanto, se il soggetto attuatore/esecutore intende erogare il medesimo percorso in sedi diverse, deve caricare una OPAL per ciascuna sede.

Come anticipato, la componente formativa è la misura che caratterizza l'intero percorso fruibile dal beneficiario. Pertanto le tipologie di OPAL che possono essere inserite nel Catalogo corrispondono agli ambiti per la Formazione per l'aggiornamento delle competenze professionali - Upskilling previsti dall'Avviso (D.G.R. 1147/2023), come di seguito illustrato:

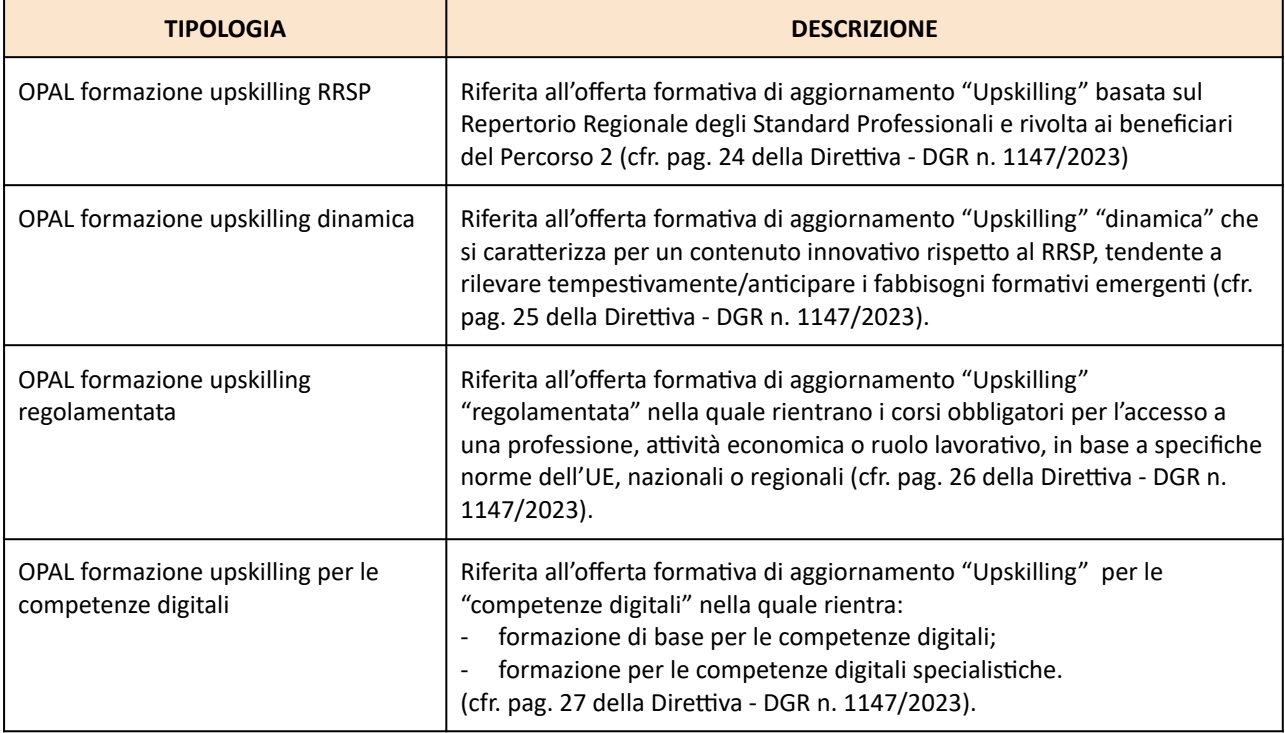

#### Le OPAL:

- formazione upskilling RRSP
- formazione upskilling dinamica
- formazione upskilling regolamentata

**giunta regionale**

#### **Allegato A** al Decreto n. 1459 del 15/11/2023 pag. 6/42

Dovranno essere distinte esclusivamente in funzione della sede/sportello e della data di avvio del corso.

L'OPAL formazione upskilling per le competenze digitali dovrà essere distinta in funzione della sede/sportello, della data di avvio del corso e del livello previsto (di base/specialistico).

**Tutte le tipologie di OPAL sopra elencate dovranno obbligatoriamente contenere, oltre all'attività formativa, anche le attività individuali di Accompagnamento al lavoro e di Incontro domanda offerta**. Un'unica OPAL, quindi, permetterà di gestire l'erogazione dell'intero percorso previsto dall'Assegno.

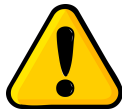

**Le OPAL non devono essere distinte in funzione della modalità di erogazione.**

Nel catalogo non devono essere inserite contemporaneamente più OPAL che presentano come unica differenza la modalità di erogazione (a distanza, in presenza, mista). Nei casi in cui è possibile scegliere tra più modalità di erogazione, l'ente effettua una valutazione e ne sceglie una.

Qualora si rendesse necessario variare la modalità di erogazione delle attività a seguito dell'individuazione del gruppo classe, in ragione di specifiche caratteristiche dei beneficiari, questo potrà avvenire concordando la variazione con i beneficiari e inviandone comunicazione (motivata) alla Regione del Veneto - Direzione Lavoro 5 .

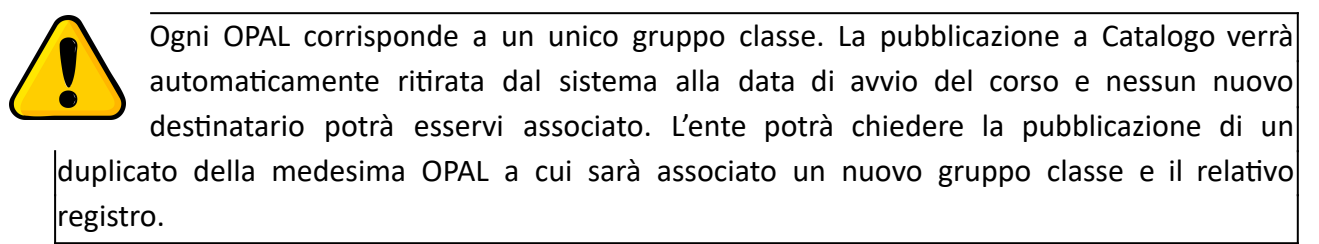

### **3.2 Moduli caratterizzanti dell'attività formativa**

Come previsto dall'Avviso, l'offerta formativa Upskilling relativa alle tipologie RRSP, Dinamica e Regolamentata potrà essere progettata comprendendo all'interno dei corsi specifici moduli:

- di formazione per le competenze digitali orientate allo svolgimento di determinate mansioni legate alla professionalità oggetto del corso;
- che implementino le conoscenze e le capacità linguistiche della lingua italiana;
- che stimolino l'acquisizione di competenze trasversali (soft skills).

<sup>5</sup> Si rimanda al paragrafo "Contatti" del presente Manuale

**giunta regionale**

**Allegato A** al Decreto n. 1459 del 15/11/2023 pag. 7/42

Solo quest'ultimo modulo (soft skills) potrà essere previsto anche per la tipologia di OPAL Formazione upskilling per le competenze digitali.

Eventuali moduli caratterizzanti la formazione vanno **obbligatoriamente** inseriti negli appositi campi per la descrizione dell'attività formativa (cfr. par 4.11).

I moduli caratterizzanti caricati nell'OPAL vanno aggiunti anche in fase di programmazione del registro nell'applicativo IDO $6$ .

### <span id="page-6-0"></span>**4 L'inserimento delle OPAL nell'applicativo SOPAL**

L'applicativo SOPAL permette agli enti autorizzati di inserire le proprie offerte di politica attiva (OPAL).

Ogni ente visualizza le **autorizzazioni** che gli sono state rilasciate da Regione del Veneto o da Veneto Lavoro.

Cliccare sull'autorizzazione **"Direttiva percorso 2 GOL"** per procedere con l'attivazione del sistema.

# **SCEGLI L'AUTORIZZAZIONE**

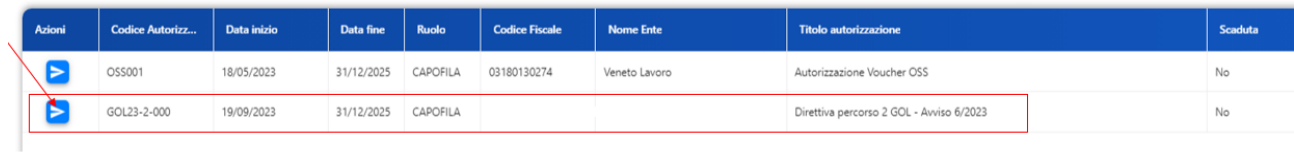

Una volta selezionata l'autorizzazione sarà visibile l'elenco delle OPAL già caricate (se presenti) relative a quella specifica autorizzazione.

L'elenco mostra le ultime 5 OPAL inserite, ma è comunque possibile ricercare quelle precedentemente inserite con la funzionalità **>>CERCA OPAL.**

<sup>&</sup>lt;sup>6</sup> La manualistica IDO dedicata alla programmazione delle attività formative è disponibile nel sito [www.cliclavorveneto.it](http://www.cliclavorveneto.it/) nella pagina dedicata al nuovo Percorso GOL 2

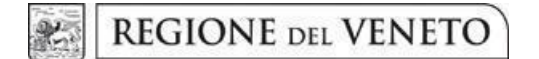

### **Allegato A** al Decreto n. 1459 del 15/11/2023 pag. 8/42

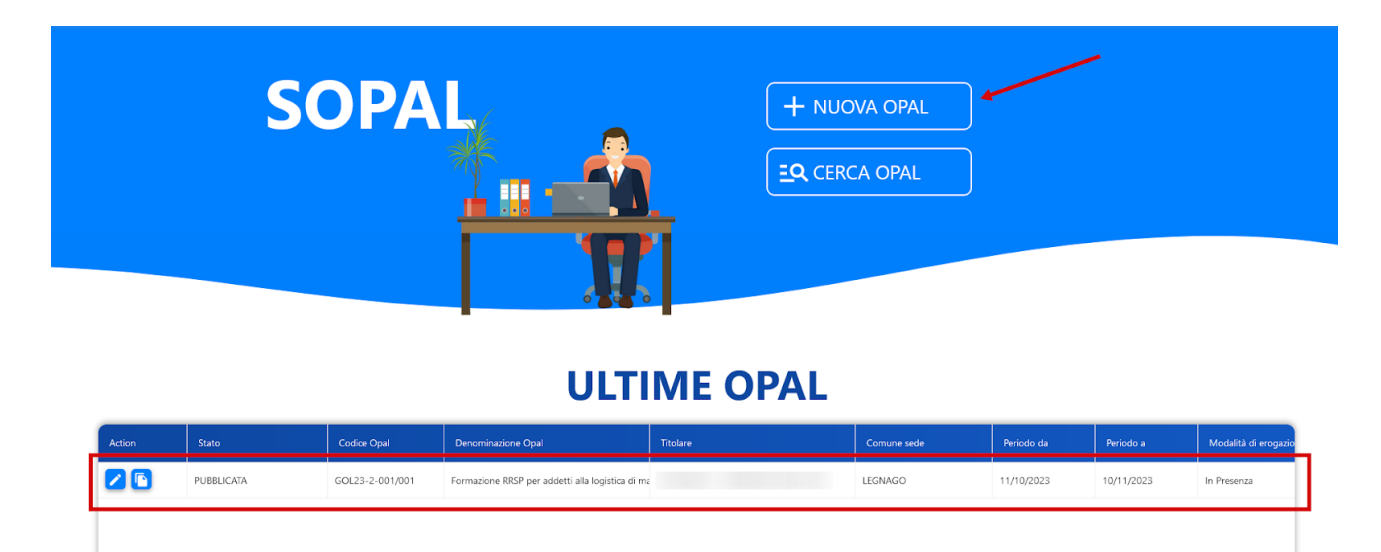

Per caricare una nuova OPAL selezionare **>>NUOVA OPAL** e scegliere la tipologia dell'OPAL (rif. par. 3.1 "tipologie di OPAL")

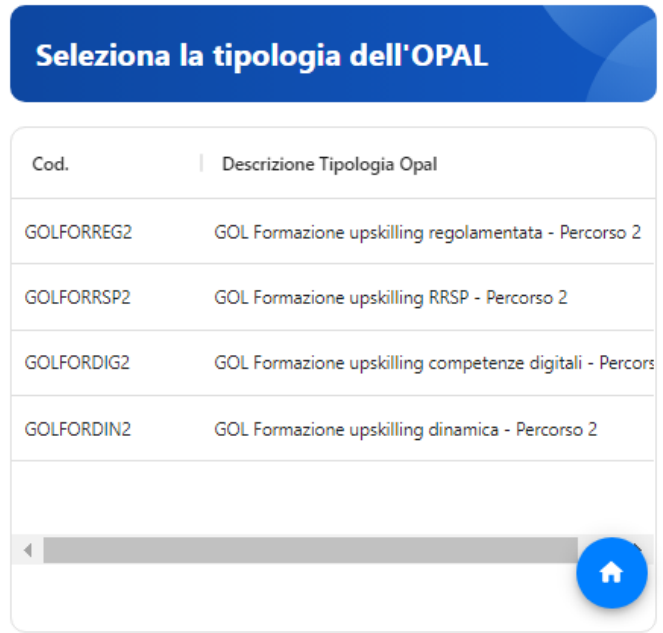

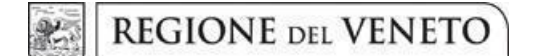

#### **Allegato A** al Decreto n. 1459 del 15/11/2023 pag. 9/42

Il sistema prevede delle **SEZIONI**, visualizzabili nella barra orizzontale azzurra posizionata in alto nella schermata.

**OPAL EROGATORI** ATTIVITÀ E MODULI PERIODO DI PUBBLICAZIONE RIFERIMENTI OPERATIVI

Ciascuna sezione comprende una o più **VOCI DI MENU'** che vengono visualizzate nella barra laterale sinistra della schermata. Per ciascuna voce di menù, è prevista la compilazione di uno o più **CAMPI**.

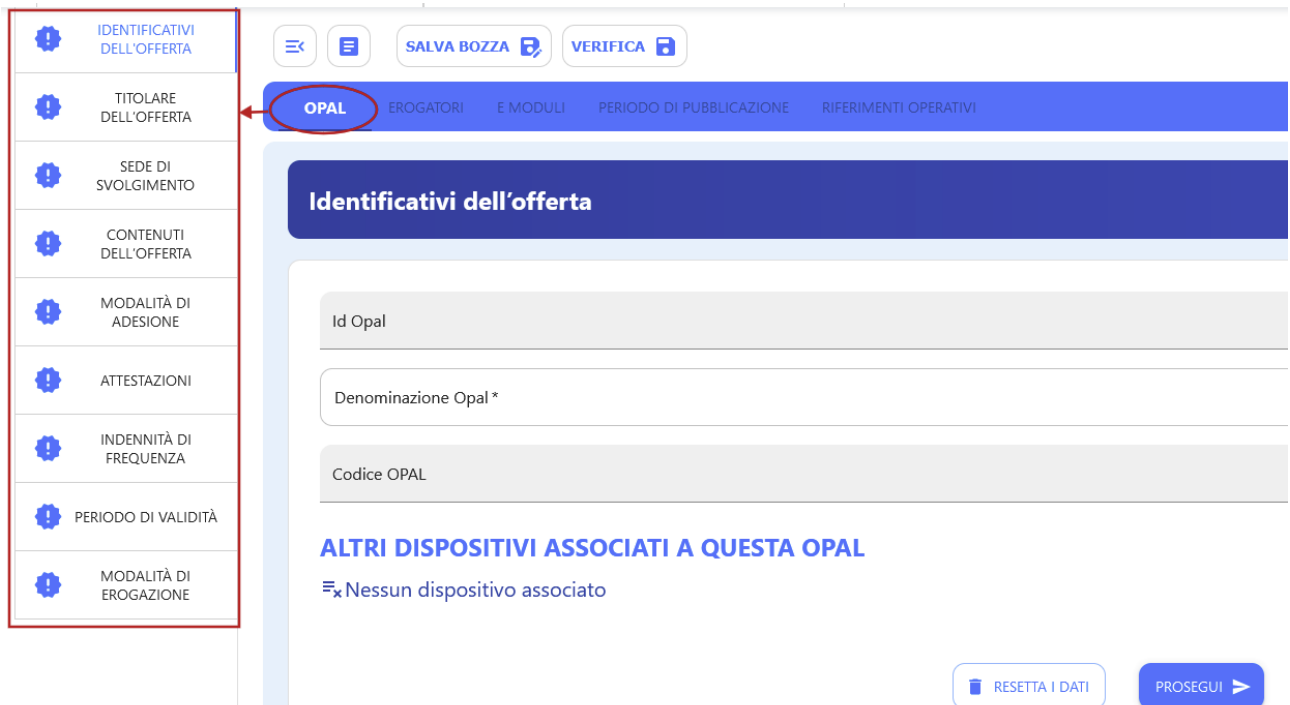

I campi obbligatori sono contrassegnati da un asterisco. I campi con lo sfondo grigio sono generati automaticamente dal sistema in fase di salvataggio.

Ogni volta che si compila una voce di menù e si prosegue con il salvataggio nelle relative aree, si visualizza una spunta verde che conferma il corretto inserimento dei dati.

Se una voce non è stata compilata correttamente o è incompleta, si visualizza un'icona arancione.

**giunta regionale**

#### **Allegato A** al Decreto n. 1459 del 15/11/2023 pag. 10/42

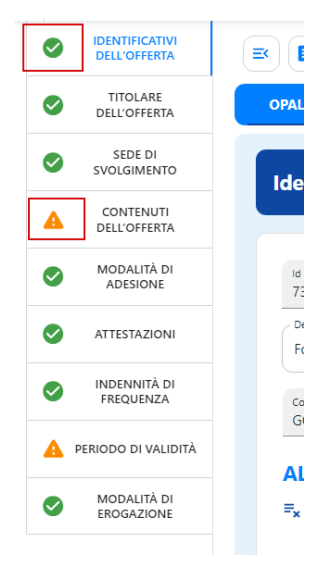

Il sistema allerta periodicamente di salvare la bozza inserita per non perdere il lavoro. Per evitare di perdere i dati inseriti, si consiglia di salvare regolarmente la bozza mediante l'apposita funzionalità posta sopra il menù orizzontale.

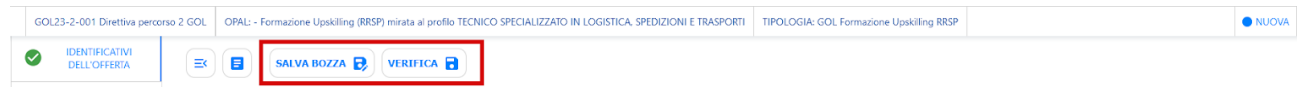

Ad ogni salvataggio il sistema restituisce la finestra di riepilogo con le informazioni inserite.

Cliccando **>>Salva bozza** l'OPAL viene salvata ed è possibile tornare alla scheda di compilazione dell'OPAL o nella pagina principale di riepilogo delle OPAL inserite.

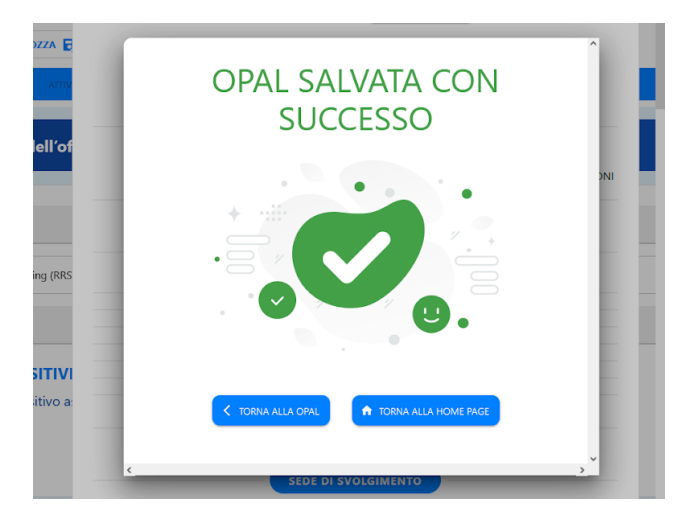

Una volta compilate tutte le voci del menù verticale riferite alla sezione **>>OPAL** si può procedere selezionando le altre sezioni del menù orizzontale.

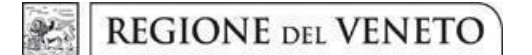

**Allegato A** al Decreto n. 1459 del 15/11/2023 pag. 11/42

Si riportano di seguito le istruzioni per la corretta compilazione delle diverse sezioni OPAL previste dal Percorso 2 di GOL.

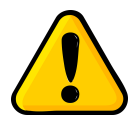

**Testo obbligatorio**: alcuni campi prevedono un testo obbligatorio. Questo significa che l'ente è tenuto a riportare **fedelmente** il testo indicato nel manuale, per esigenze di uniformità delle offerte del Programma GOL.

#### **4.1 Identificativi dell'offerta**

La prima sezione da compilare è relativa alle informazioni di base dell'offerta.

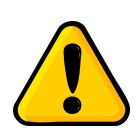

**Denominazione OPAL**: tutte le OPAL caricate nell'ambito del nuovo Avviso sul percorso 2 GOL, indipendentemente dalla specifica tipologia, dovranno **obbligatoriamente** riportare nella **denominazione il titolo del corso di formazione** previsto dalla relativa componente formativa.

Il sistema si posiziona già all'interno della sezione **>>OPAL** alla voce di menù verticale **>>IDENTIFICATIVI DELL'OFFERTA** dove è necessario compilare solo il campo **>>Denominazione OPAL**.

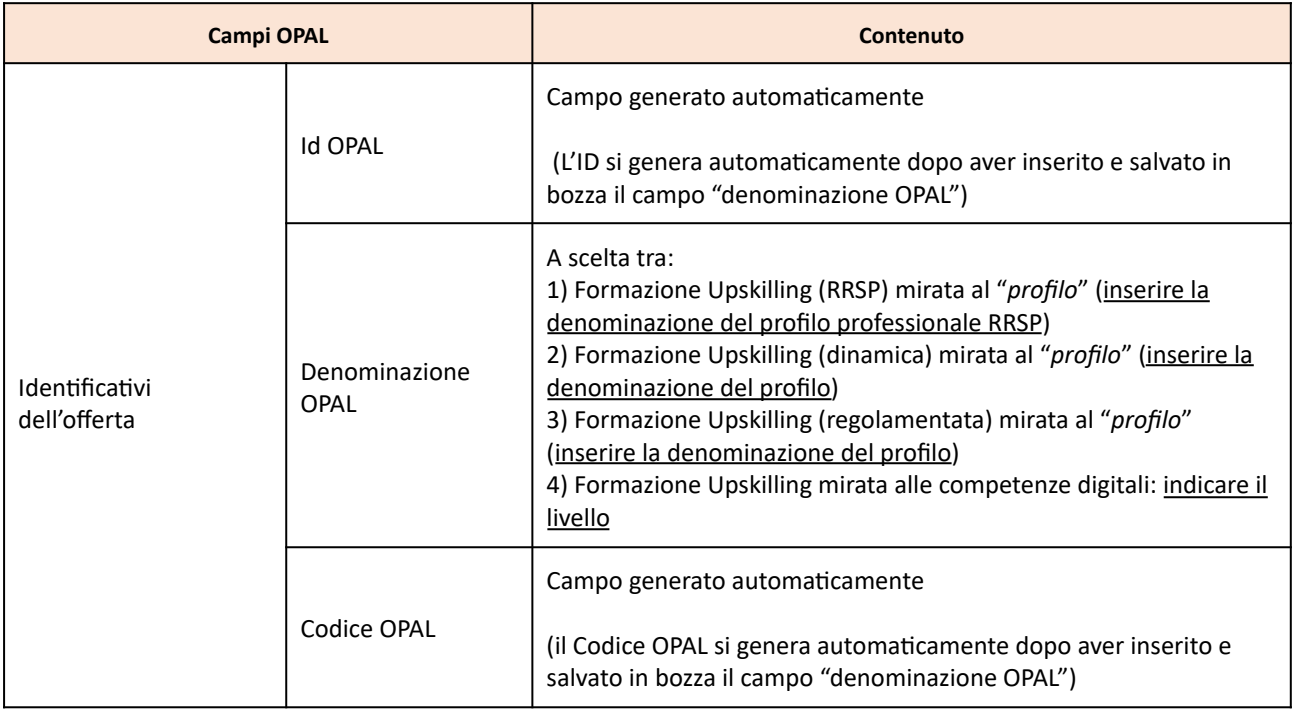

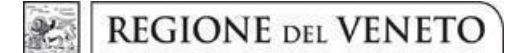

### **Allegato A** al Decreto n. 1459 del 15/11/2023 pag. 12/42

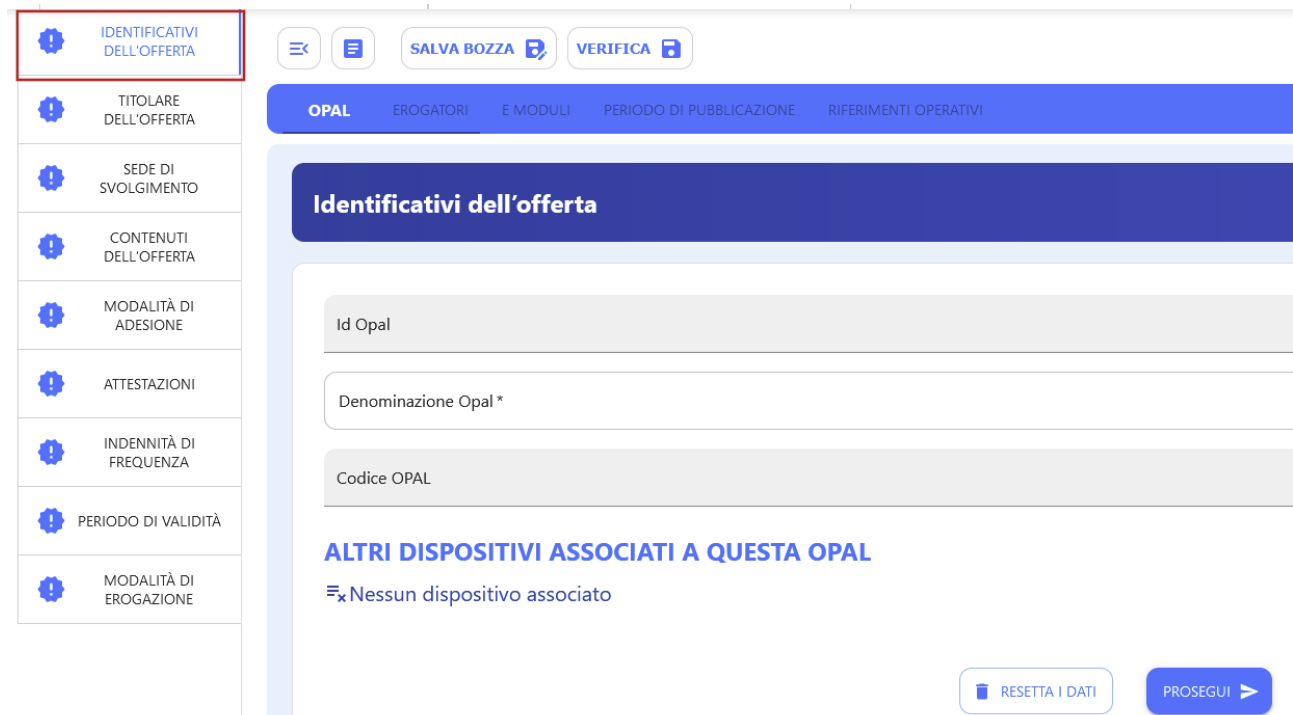

Cliccare quindi sul tasto **>>Prosegui** per continuare con l'inserimento dei dati.

#### **4.2 Titolare dell'offerta**

Alla voce **>>TITOLARE DELL'OFFERTA** andranno compilati tutti i campi presenti per registrare l'ente titolare dell'offerta. Il Titolare dell'offerta corrisponde al soggetto attuatore/esecutore.

**giunta regionale**

### **Allegato A** al Decreto n. 1459 del 15/11/2023 pag. 13/42

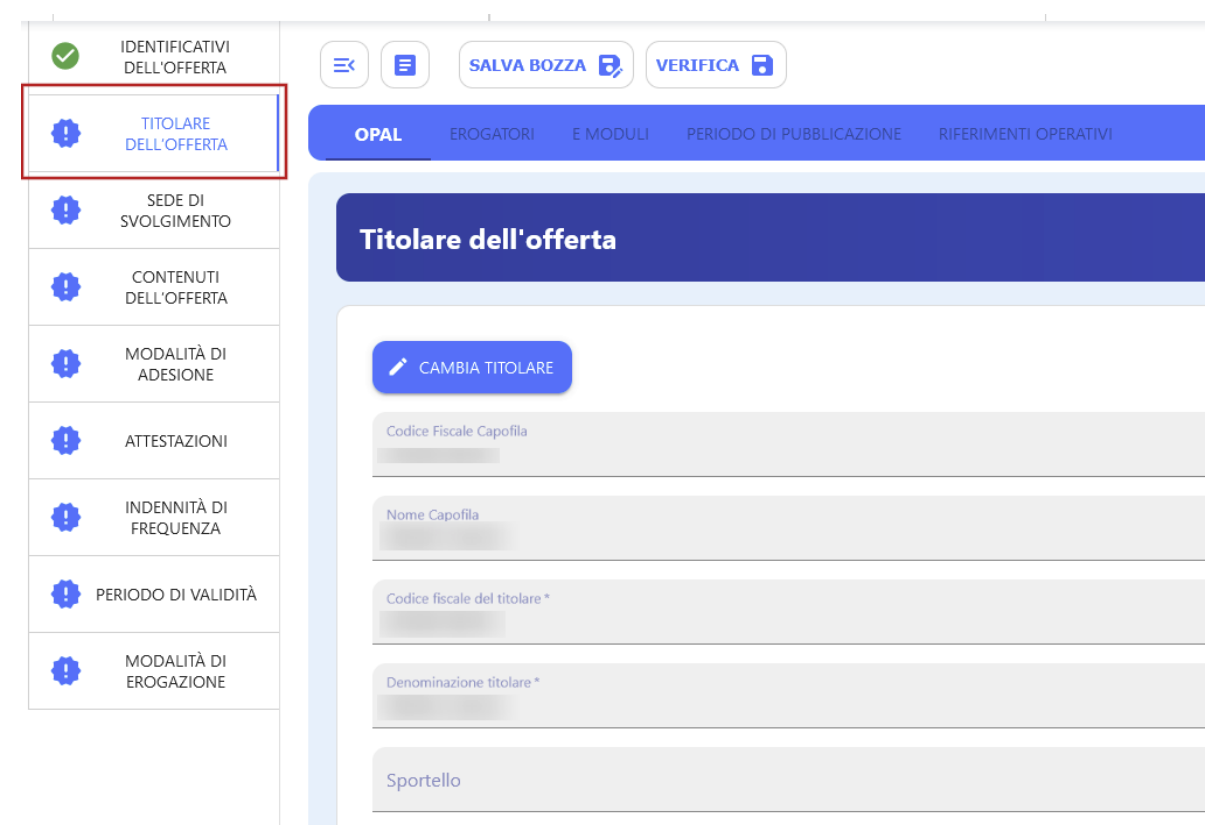

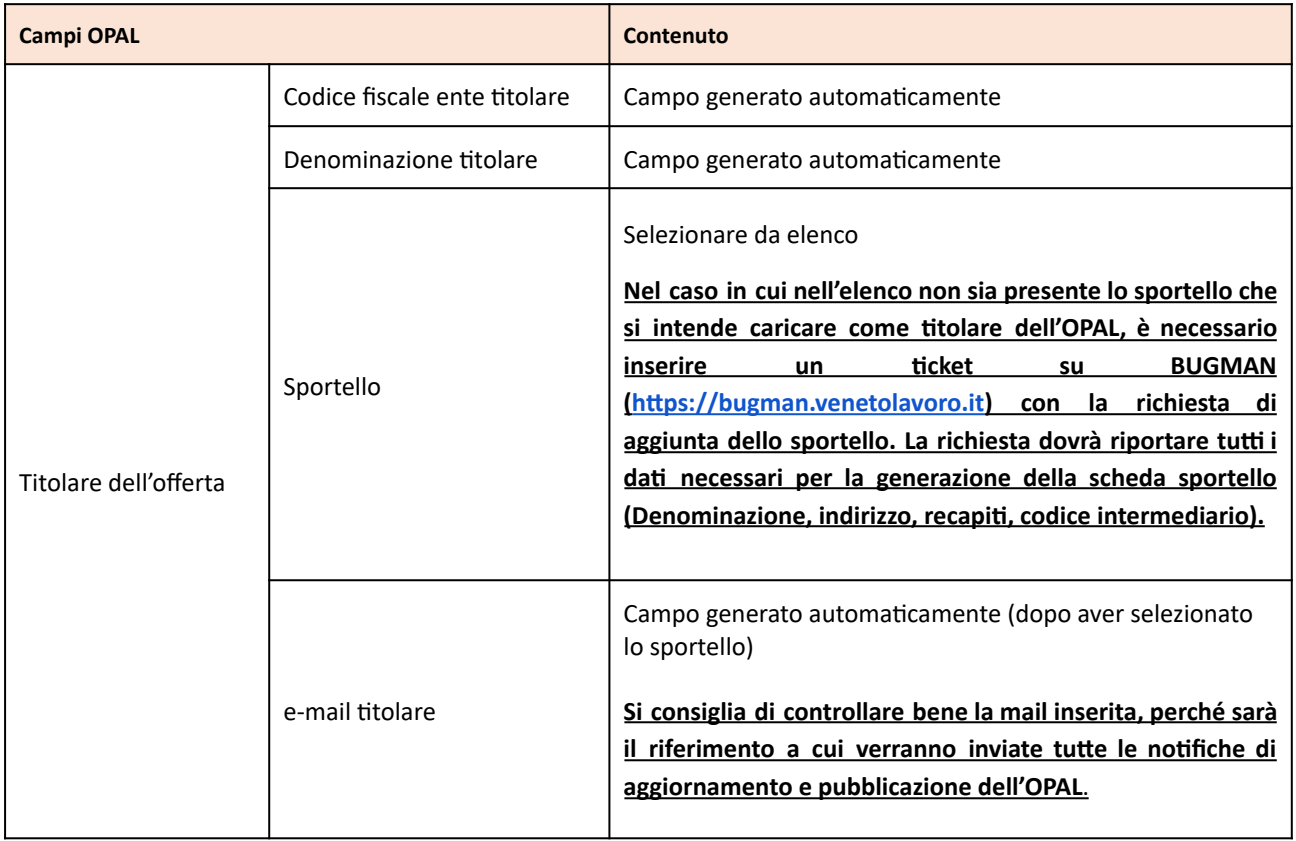

### **Allegato A** al Decreto n. 1459 del 15/11/2023 pag. 14/42

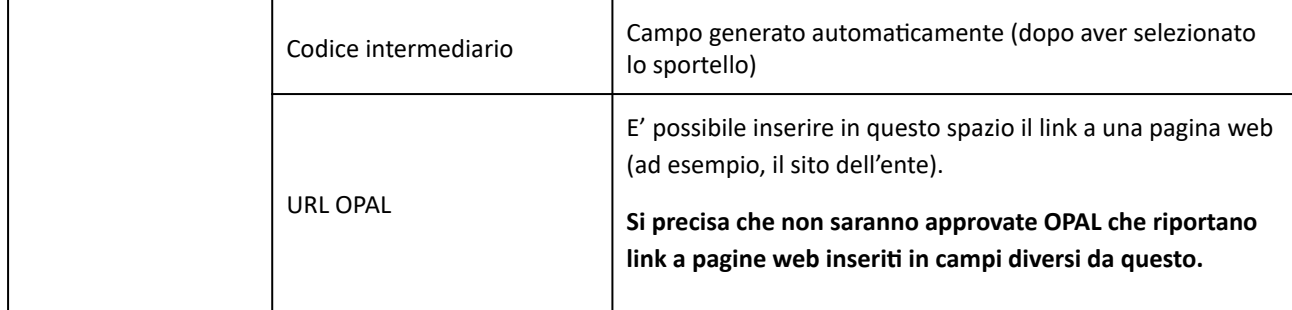

#### **4.3 Sede di svolgimento**

La successiva sezione **>>SEDE DI SVOLGIMENTO** prevede l'inserimento dei dati relativi alla sede nella quale vengono svolte le attività.

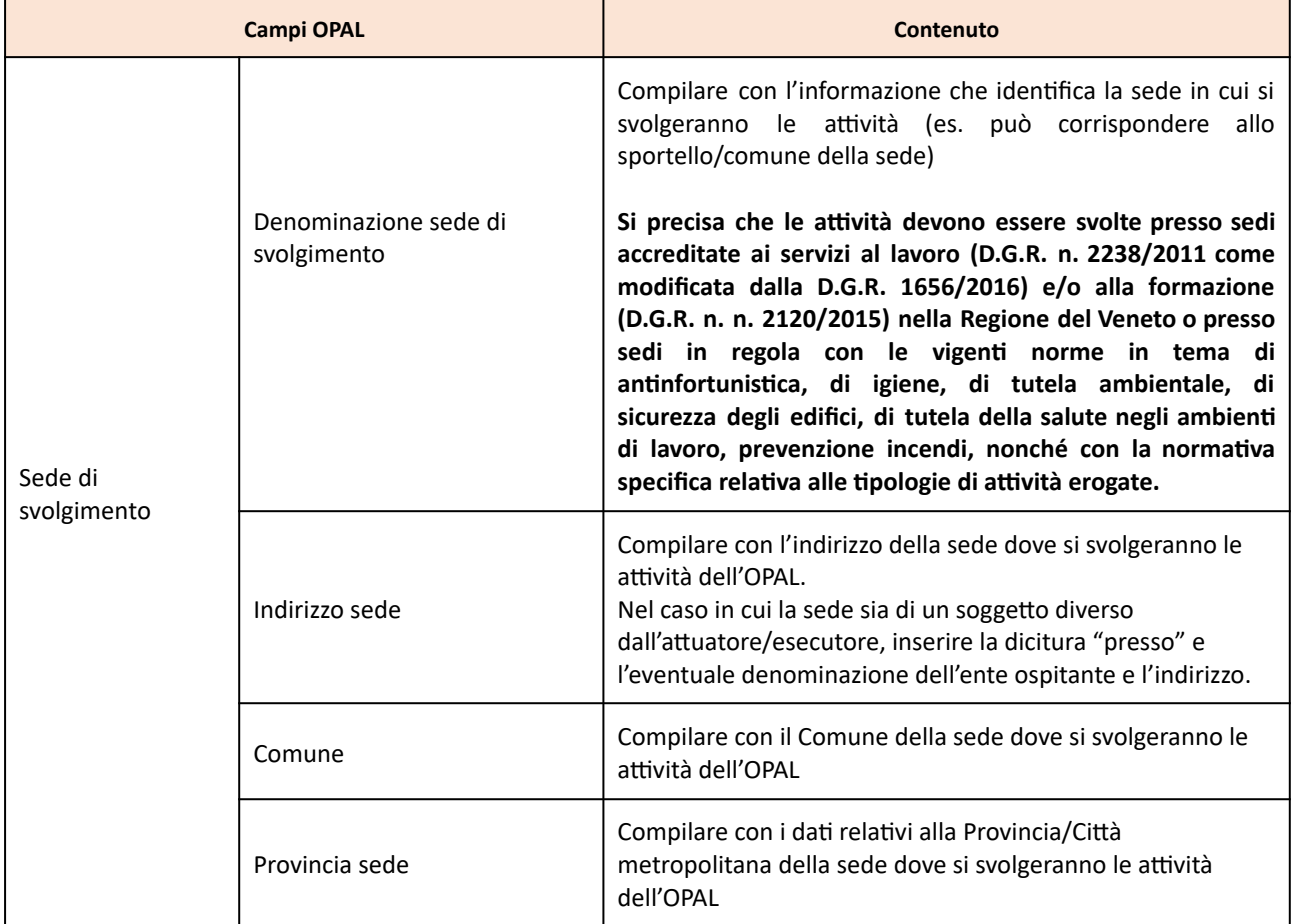

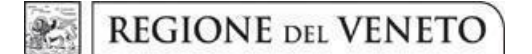

#### **Allegato A** al Decreto n. 1459 del 15/11/2023 pag. 15/42

IDENTIFICATIVI Ø  $\equiv$ Ξ SALVA BOZZA **VERIFICA DELL'OFFERTA** TITOLARE  $\bullet$ **OPAL DELL'OFFERTA** SEDE DI O **SVOLGIMENTO** Sede di svolgimento CONTENUTI Ô **DELL'OFFERTA** MODALITÀ DI a ADESIONE Denominazione sede di svolgimento œ **ATTESTAZIONI** Indirizzo sede **INDENNITÀ DI** O FREQUENZA Comune<sup>\*</sup> PERIODO DI VALIDITÀ Provincia Sede MODALITÀ DI æ EROGAZIONE PROSEGUI > RESETTA I DATI

#### **4.4 Contenuti dell'offerta**

La sezione **>>CONTENUTI DELL'OFFERTA** deve essere compilata in relazione alla tipologia di OPAL che si sta inserendo. Sono previsti infatti campi obbligatori o opzionali in relazione alle caratteristiche delle diverse opzioni di percorso formativo proposto.

#### *4.4.1 Tipologia OPAL Formazione Upskilling RRSP*

L'offerta formativa basata su RRSP ha come oggetto le competenze / conoscenze / abilità di un profilo professionale selezionato dal Repertorio Regionale degli Standard Professionali [\(https://rrsp.cliclavoroveneto.it/\)](https://rrsp.cliclavoroveneto.it/) e si avvale di un iter semplificato per l'approvazione, in quanto la fase di valutazione si ritiene già espletata in sede di inserimento della figura professionale nel RRSP. 7

| <b>Campi OPAL</b>      |                  | Contenuto                                                                                                    |
|------------------------|------------------|----------------------------------------------------------------------------------------------------|
| Contenuti dell'offerta | Descrizione OPAL | Inserire una descrizione del profilo professionale e delle<br>competenze molto sintetica, utilizzando un lessico semplice |

<sup>7</sup> Per quanto riguarda le OPAL di formazione Upskilling (RRSP e dinamica), si invita alla consultazione della Sezione "6.3.2 Formazione per l'Aggiornamento delle Competenze (Upskilling)" della Direttiva (DGR n. 845/2022)

### **Allegato A** al Decreto n. 1459 del 15/11/2023 pag. 16/42

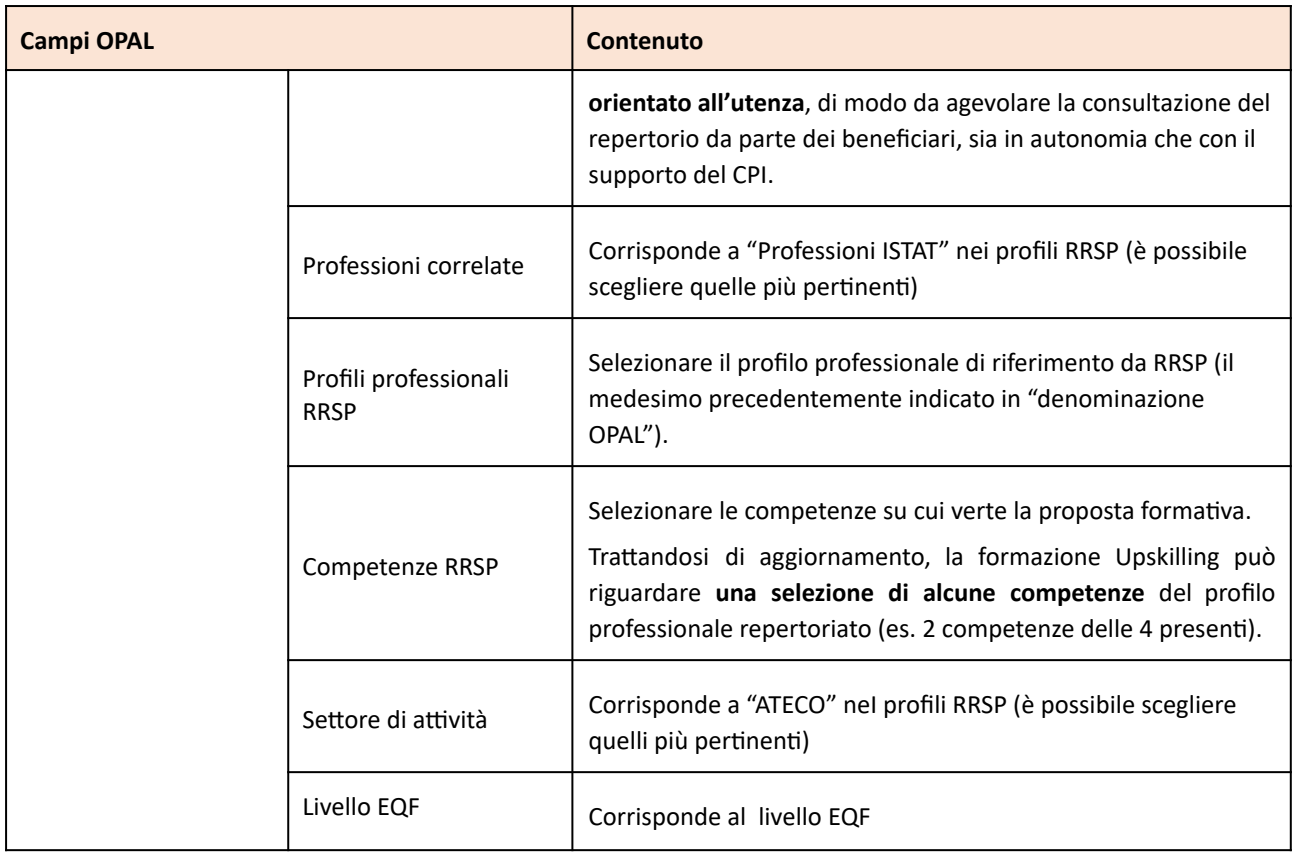

L'OPAL pubblicata, in automatico, riporterà:

- la descrizione del profilo RRSP
- il SEP
- l'elenco **completo** delle conoscenze e abilità corrispondenti alle competenze selezionate e le relative AdA (il dettaglio sarà riportato al momento della definizione dei moduli formativi in IDO).
- il Livello EQF

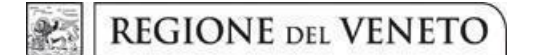

#### **Allegato A** al Decreto n. 1459 del 15/11/2023 pag. 17/42

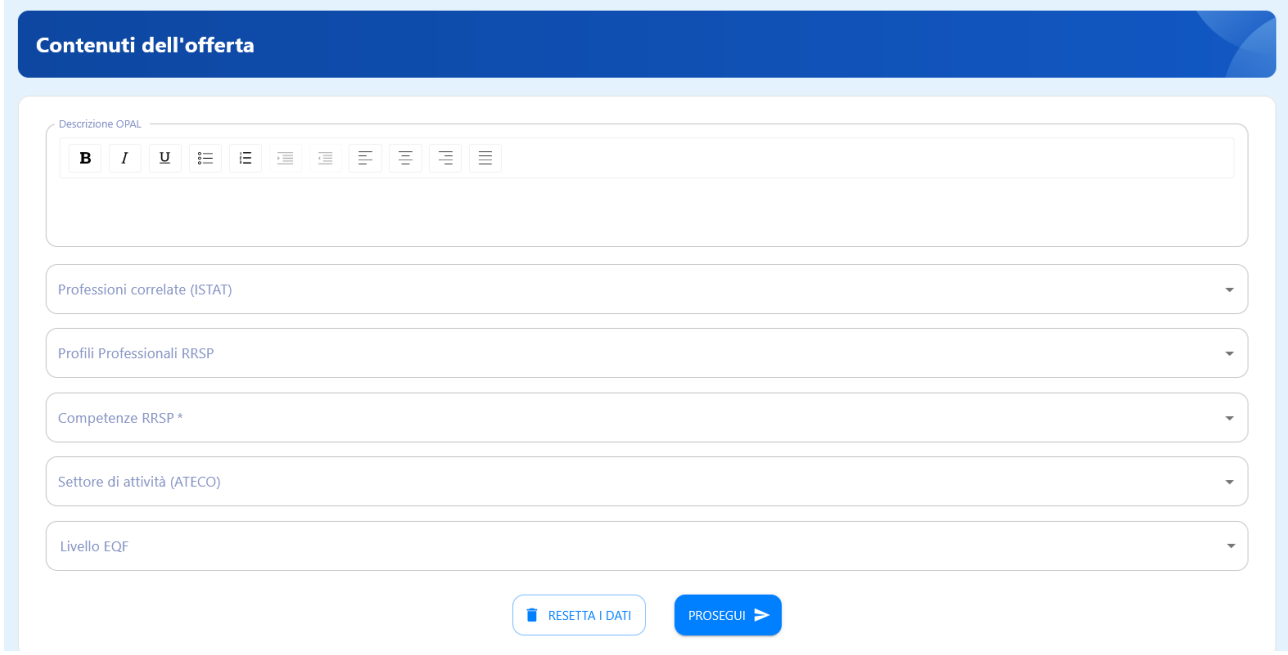

#### *4.4.2 Tipologia OPAL Formazione Upskilling Dinamica*

L'offerta formativa "dinamica" si caratterizza per un contenuto innovativo rispetto al RRSP. Questa tipologia di proposta tende a rilevare tempestivamente o ad anticipare i fabbisogni emergenti nel contesto produttivo, in termini di competenze richieste. L'elemento relativo al contenuto innovativo proposto è fondamentale per l'esito positivo dell'istruttoria della proposta, in quanto non si tratta semplicemente di proporre profili o parte di essi non presenti nel RRSP.

Le proposte saranno valutate, in particolare, in base alle seguenti dimensioni:

FINALITA' e INNOVATIVITA' DELLA PROPOSTA

- coerenza con i principi e gli obblighi specifici del PNRR, in particolare "Do No Significant Harm" (DNSH), Tagging clima e digitale, parità di genere (Gender Equality), valorizzazione dei giovani e del superamento dei divari territoriali;
- coerenza con esigenze specifiche del territorio tempestivamente rilevate o anticipate, eventualmente supportata da dati e analisi di contesto;
- riferimento a specifici settori emergenti;
- potenzialità di inserimento lavorativo dei beneficiari in relazione al contesto di riferimento.

#### QUALITA' DELLA PROPOSTA

- qualità della proposta in termini di correttezza di impostazione (competenze, conoscenze, abilità), chiarezza espositiva, completezza ed esaustività;
- qualità delle metodologie didattiche/formative utilizzate e livello di innovazione delle stesse.

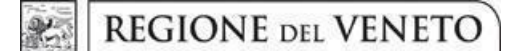

**Allegato A** al Decreto n. 1459 del 15/11/2023 pag. 18/42

L'approvazione di queste proposte formative avverrà a seguito di una valutazione da parte dei componenti di una Commissione di Valutazione, formalmente nominata.

In caso di valutazione non positiva della proposta, l'applicativo consente di inviare una comunicazione all'ente con una richiesta di chiarimento, integrazione o modifica.

L'ente, entro 10 giorni può:

- riformulare la OPAL in base alle indicazioni fornite (vedi par. "Integrazione, modifica e ritiro dell'OPAL");
- trasmettere le proprie osservazioni eventualmente corredate da documentazione integrativa<sup>8</sup>.

Dopo aver considerato le osservazioni pervenute e/o le modifiche apportate, la valutazione (positiva o negativa) sarà da ritenersi definitiva.

Nel caso in cui la proposta formativa "dinamica" non presenti elementi particolarmente innovativi rispetto al contenuto di un profilo professionale già inserito nel RRSP, potrà essere data indicazione all'ente proponente di fare riferimento a quanto previsto nel RRSP.

| <b>Campi OPAL</b>      |                  | <b>Contenuto</b>                                                                                                    |
|------------------------|------------------|----------------------------------------------------------------------------------------------------|
| Contenuti dell'offerta | Descrizione OPAL | Descrivere sinteticamente la figura professionale e il percorso<br>formativo proposto, fornendo elementi utili alla valutazione, in<br>particolare con riferimento a:<br>coerenza con esigenze specifiche e innovative del<br>territorio, tempestivamente rilevate o anticipate |
|                        |                  | (fabbisogno), eventualmente nell'ambito di settori<br>emergenti, supportata da dati e analisi di contesto;<br>potenzialità di inserimento lavorativo dei beneficiari in<br>relazione al contesto di riferimento.                                                                |
|                        |                  | Si ricorda che i percorsi dovranno rispettare i principi e gli<br>obblighi specifici del PNRR (in particolare "Do No Significant<br>Harm" (DNSH), Tagging clima e digitale, parità di genere,<br>valorizzazione dei giovani e del superamento dei divari<br>territoriali).      |
|                        |                  | Indicare il Settore Economico Professionale (SEP) di riferimento                                                                                                    |
|                        |                  | Descrivere quindi:                                                                                                    |
|                        |                  | Competenze <sup>9</sup> :<br>per competenza si<br>intende<br>la.                                                                                                    |

<sup>8</sup> Si rimanda al paragrafo "Contatti" del presente Manuale

<sup>&</sup>lt;sup>9</sup> La descrizione della competenza deve rispettare la sintassi riportata nelle "Linee Guida per la validazione di competenze acquisite in contesti non formali e informali", DGR n. 2895 del 28/12/2012

**REGIONE DEL VENETO** 彩.

### **Allegato A** al Decreto n. 1459 del 15/11/2023 pag. 19/42

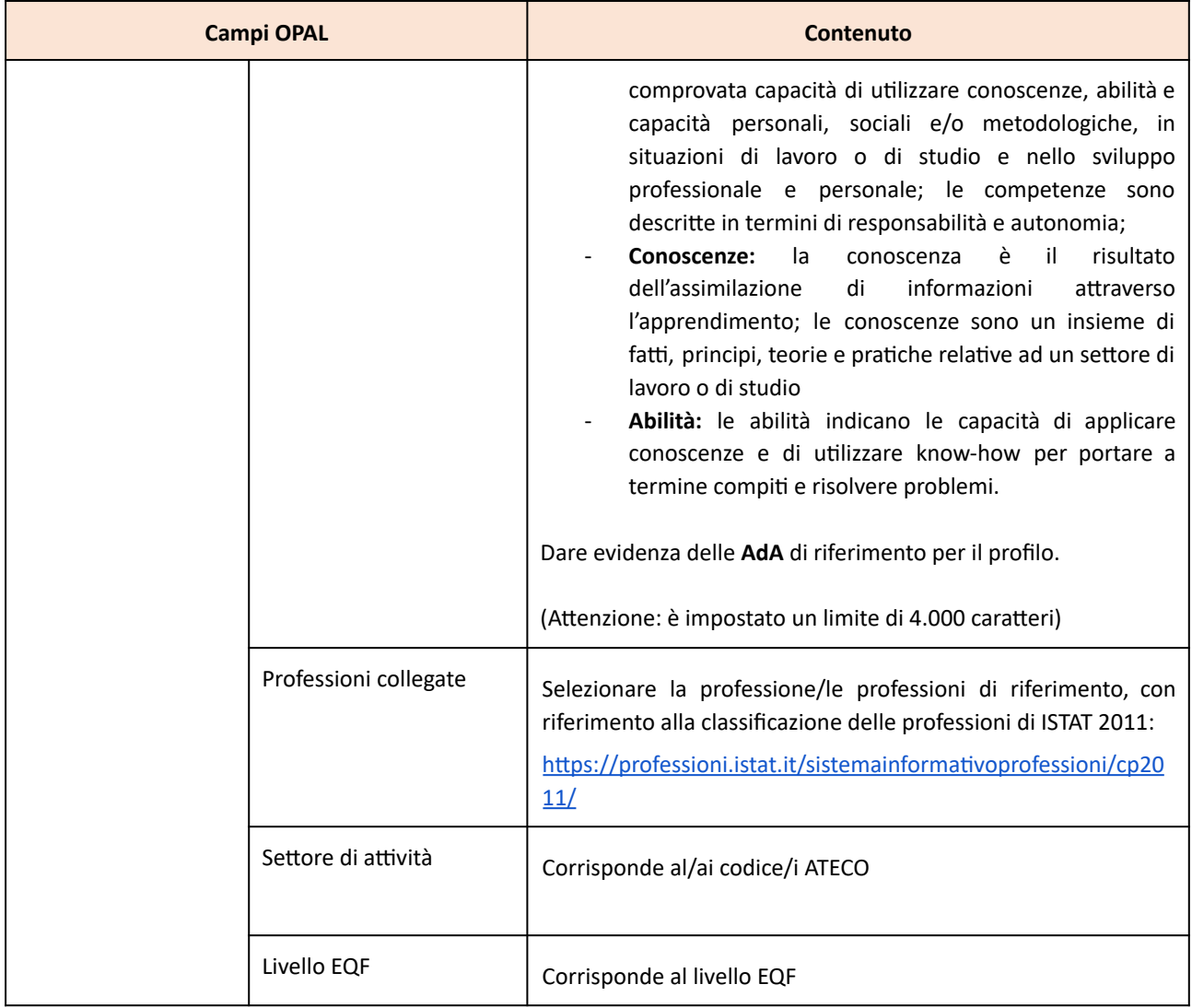

#### Contenuti dell'offerta

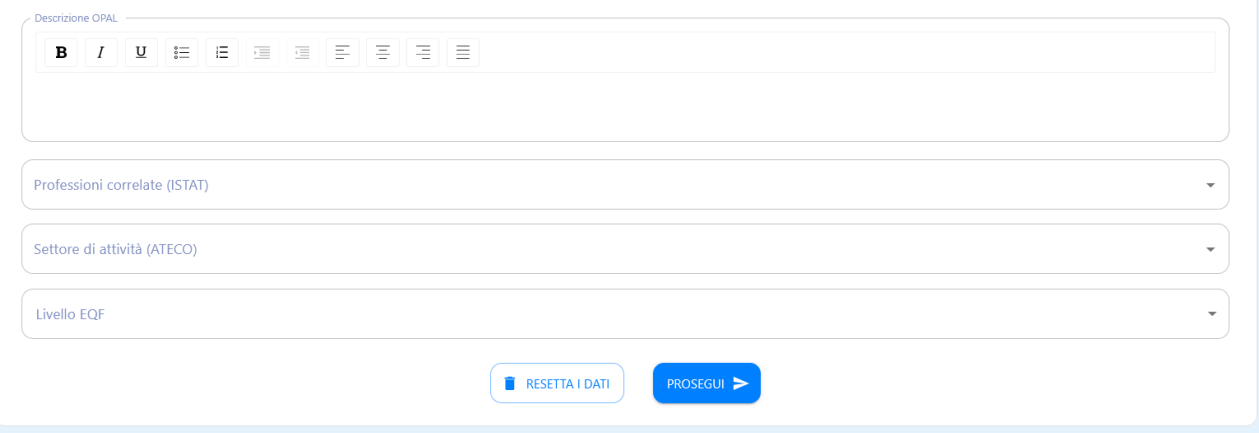

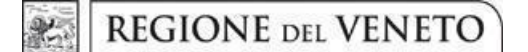

#### **Allegato A** al Decreto n. 1459 del 15/11/2023 pag. 20/42

#### *4.4.3 Tipologia OPAL Formazione Upskilling Regolamentata*

Nell'ambito della formazione regolamentata rientrano i corsi obbligatori per l'accesso ad una professione, attività economica o ruolo lavorativo, in base a specifiche norme dell'Unione europea, nazionali o regionali.

L'autorizzazione regionale è requisito di legittimità per lo svolgimento del corso e per il rilascio di attestazioni valide ai fini di legge.

Nell'ambito della presente iniziativa è consentita la presentazione di proposte di formazione regolamentata, finalizzate al rilascio di attestazioni (patentini, abilitazioni ecc.) riconosciute dal mercato del lavoro. Spetta al soggetto attuatore/esecutore assicurare il rispetto dell'ordinamento dell'Unione europea, nazionale, regionale sia con riferimento ai requisiti soggettivi (ambiti di accreditamento), sia per quanto concerne gli adempimenti gestionali, come, ad esempio, la verifica dei requisiti degli allievi e dei docenti, il rispetto di diverse percentuali di frequenza o le modalità di gestione dell'esame per ciascuna specifica fattispecie formativa regolamentata.

Esclusivamente per questa tipologia di offerta formativa, si precisa che la durata delle proposte di formazione deve rispettare esattamente quanto previsto dalle disposizioni nazionali e regionali di riferimento in materia di formazione regolamentata, fermo restando il numero massimo di 90 ore.Viene quindi data facoltà al soggetto attuatore/esecutore di presentare OPAL relative alla formazione regolamentata in cui vengono aggiunti moduli integrativi, nel rispetto dei limiti di durata definiti dalla DGR n. 1147/2023 e coerenti rispetto alla figura professionale regolamentata in questione.

ISTRUTTORIA OPAL: in caso di accertato mancato rispetto dei requisiti di durata, contenuti, partecipanti, docenti, attestazioni ed accreditamento, l'OPAL non viene considerata ammissibile.

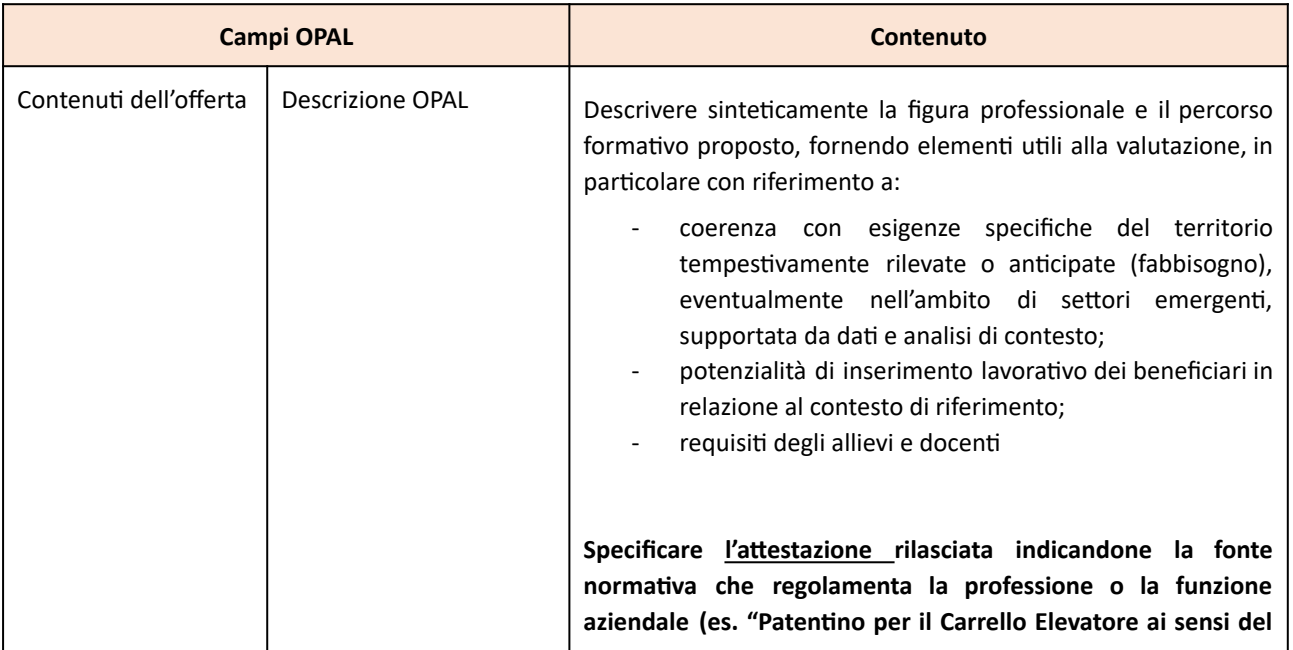

### **Allegato A** al Decreto n. 1459 del 15/11/2023 pag. 21/42

| <b>Campi OPAL</b>     | <b>Contenuto</b>                                                                                                    |
|-----------------------|----------------------------------------------------------------------------------------------------|
|                       | D.Lgs. 81/2008 art. 73 - Accordo CSR 22.02.2012 nr. 53<br>Allegato VI").                                                                                                    |
|                       | I percorsi di formazione regolamentata devono rispondere<br>integralmente alle prescrizioni previste dalla normativa di<br>riferimento compresi i requisiti soggettivi del soggetto<br>formatore, con particolare riferimento alla tipologia di<br>Accreditamento richiesta (FS o FC). Tali requisiti devono essere<br>posseduti dal soggetto attuatore/esecutore autorizzato al<br>caricamento dell'OPAL.                                                                                                    |
|                       | Si ricorda che i percorsi dovranno rispettare i principi e gli<br>obblighi specifici del PNRR (in particolare "Do No Significant<br>Harm" (DNSH), Tagging clima e digitale, parità di genere,<br>valorizzazione dei giovani e del superamento dei divari<br>territoriali).                                                                                                    |
|                       | Indicare il Settore Economico Professionale (SEP) di riferimento                                                                                                    |
|                       | Descrivere quindi:<br>Competenze <sup>10</sup> : per competenza si intende la<br>comprovata capacità di utilizzare conoscenze, abilità e<br>capacità personali, sociali e/o metodologiche, in<br>situazioni di lavoro o di studio e nello sviluppo<br>professionale e personale; le competenze sono<br>descritte in termini di responsabilità e autonomia;<br>Conoscenze:<br>la<br>è<br>il.<br>risultato<br>conoscenza<br>dell'assimilazione<br>informazioni<br>di<br>attraverso<br>l'apprendimento; le conoscenze sono un insieme di<br>fatti, principi, teorie e pratiche relative ad un settore di<br>lavoro o di studio<br>Abilità: le abilità indicano le capacità di applicare<br>conoscenze e di utilizzare know-how per portare a<br>termine compiti e risolvere problemi. |
|                       | Dare evidenza delle AdA di riferimento per il profilo.<br>(Attenzione: è impostato un limite di 4.000 caratteri)                                                                                                    |
| Professioni collegate | Selezionare la professione/le professioni di riferimento, con<br>riferimento alla classificazione delle professioni di ISTAT 2011:<br>https://professioni.istat.it/sistemainformativoprofessioni/cp20                                                                                                    |

<sup>&</sup>lt;sup>10</sup> La descrizione della competenza deve rispettare la sintassi riportata nelle "Linee Guida per la validazione di competenze acquisite in contesti non formali e informali", DGR n. 2895 del 28/12/2012

#### **Allegato A** al Decreto n. 1459 del 15/11/2023 pag. 22/42

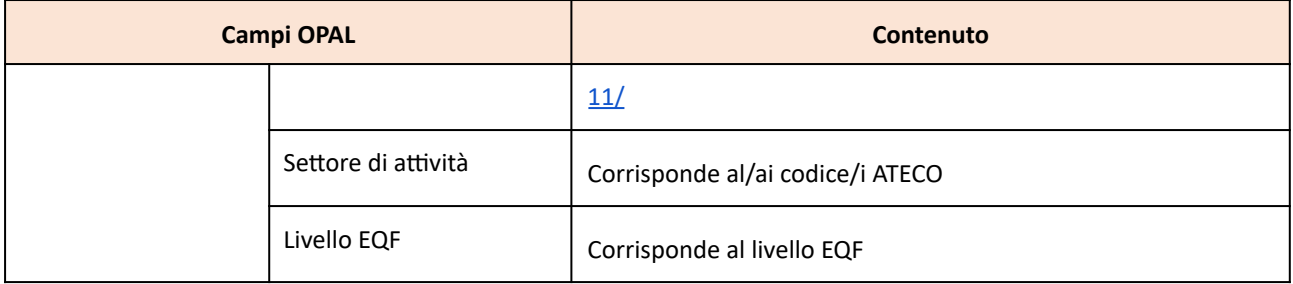

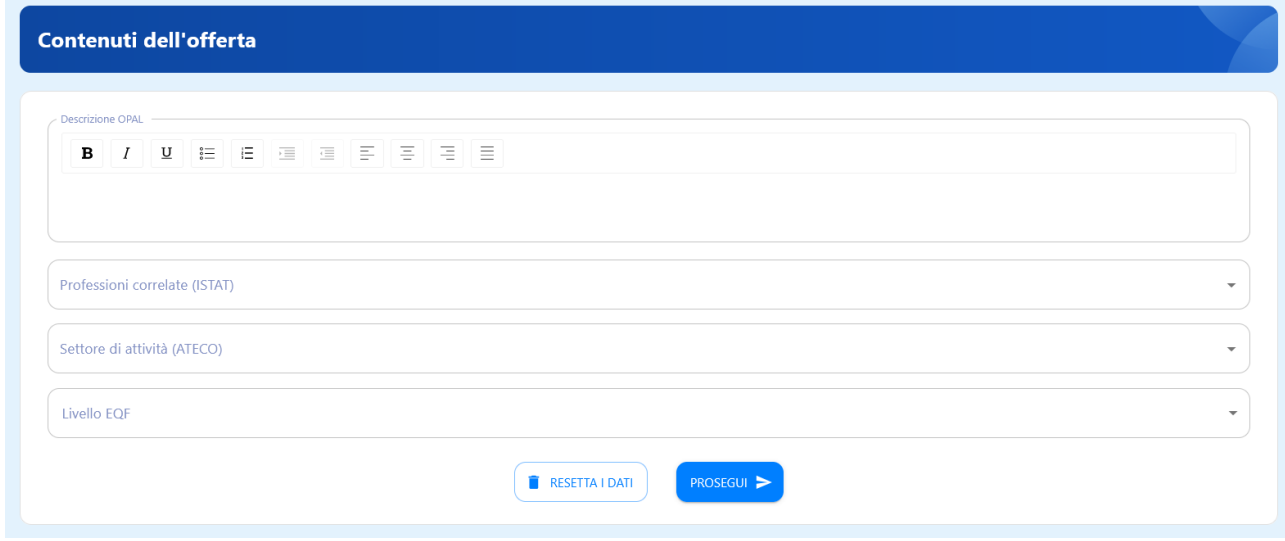

#### *4.4.4 Tipologia OPAL Formazione Upskilling Competenze digitali*

#### *Formazione di base per le competenze digitali*

Il modulo formativo, della durata di 40 ore, sviluppa i seguenti contenuti: alfabetizzazione su informazioni e dati, comunicazione e collaborazione digitale, sicurezza in ambito digitale, creazione di contenuti digitali, programmi d'uso comune negli ambienti di lavoro (fogli di calcolo, video scrittura, sistemi operativi, ecc.) che rendano più accessibili le opportunità di lavoro. Scopo di tale proposta formativa è quello di mettere i beneficiari in condizioni di esercitare la cittadinanza attiva, ad esempio, creando un'identità digitale, accedendo in modo autonomo a siti web e applicazioni mobile utili a individuare vacancies , acquisendo informazioni affidabili, proteggendo i propri dati personali e la privacy, creando i presupposti per poter usufruire di formazione a distanza. Per i dettagli sul livello di padronanza da raggiungere fare riferimento a quanto indicato per i livelli 1 e 2 "Base" sul quadro di riferimento per le competenze digitali dei cittadini "DigComp 2.1".

#### *Formazione per le competenze digitali specialistiche*

Il modulo formativo, della durata di 40 ore, sviluppa contenuti su specifici strumenti informatici utili ad arricchire le competenze professionali del beneficiario aggiungendone di nuove che possono contribuire a rendere il suo profilo più appetibile sul mercato del lavoro, o a colmare lacune che possono costituire un freno in termini di occupabilità. La formazione potrà quindi riguardare approfondimenti o aggiornamenti su, a titolo di esempio, programmi di grafica digitale,

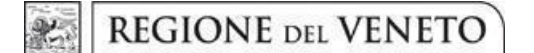

#### **Allegato A** al Decreto n. 1459 del 15/11/2023 pag. 23/42

fogli di calcolo, digital marketing, creazione di siti web, editing audio/video, software per gestione di magazzino e logistica, ecc.

Per questo tipo di modulo il titolo da inserire sul catalogo OPAL dovrà, oltre che contenere la parte iniziale "Formazione per le competenze digitali specialistiche", anche il dettaglio sul tipo di competenza digitale che verrà trattata.

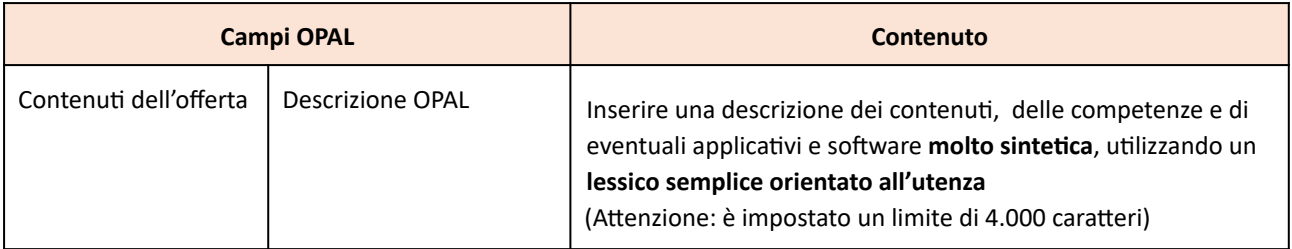

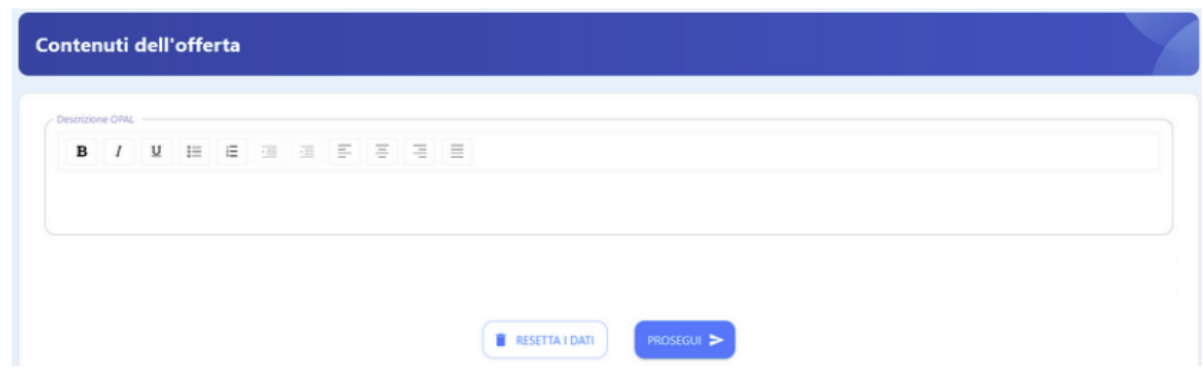

#### **4.5 Modalità di adesione**

Come previsto dalla Direttiva, è possibile per ogni OPAL esplicitare eventuali requisiti di accesso che devono essere posseduti dai destinatari. Tali requisiti possono fare riferimento a specifiche abilità e conoscenze (e relativi livelli) necessarie per poter partecipare proficuamente alle attività formative. Tali requisiti verranno resi visibili sia agli utenti nel Catalogo OPAL di Cliclavoro Veneto, sia ai CPI all'interno dell'applicativo IDO.

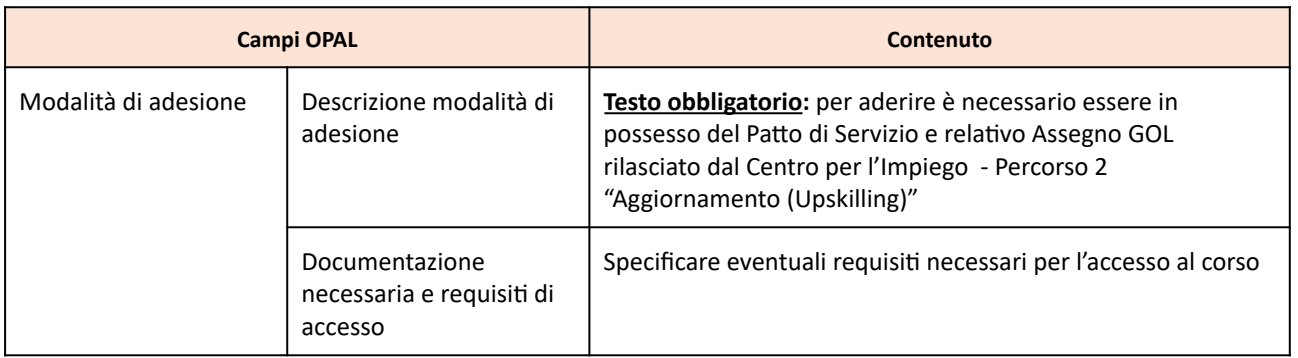

**giunta regionale**

### **Allegato A** al Decreto n. 1459 del 15/11/2023 pag. 24/42

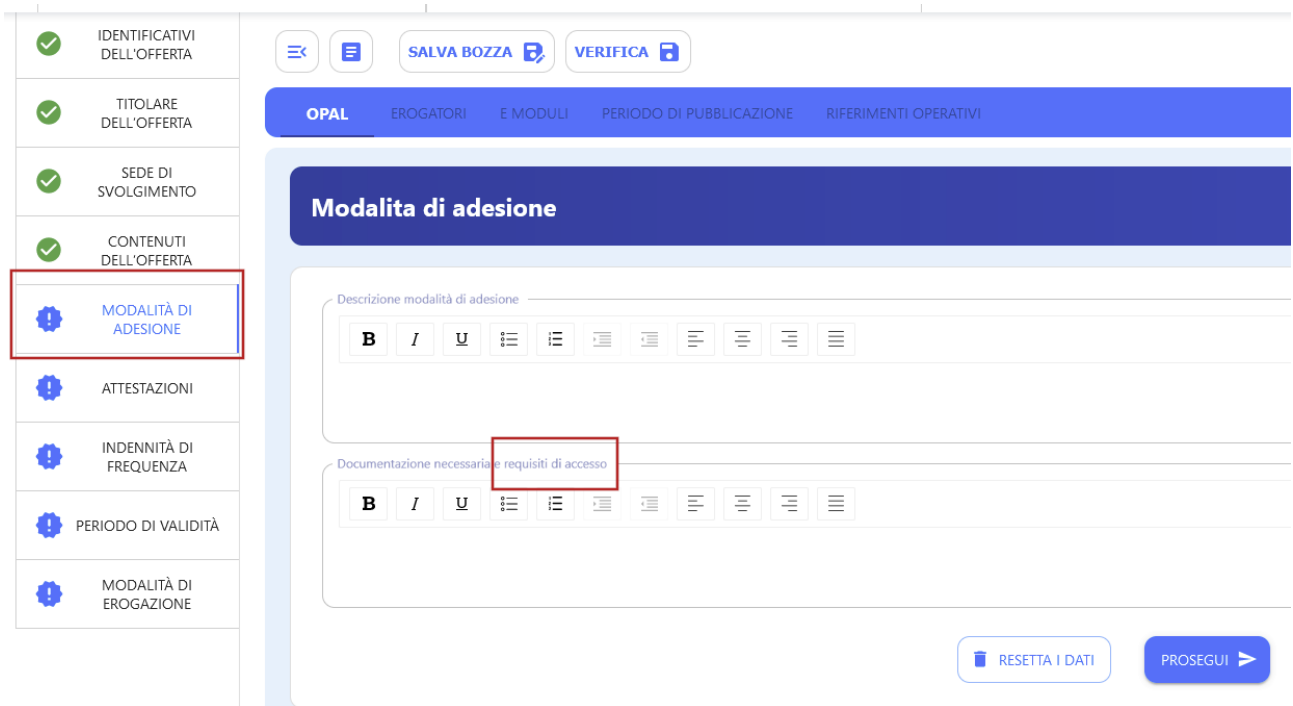

### **4.6 Attestazioni**

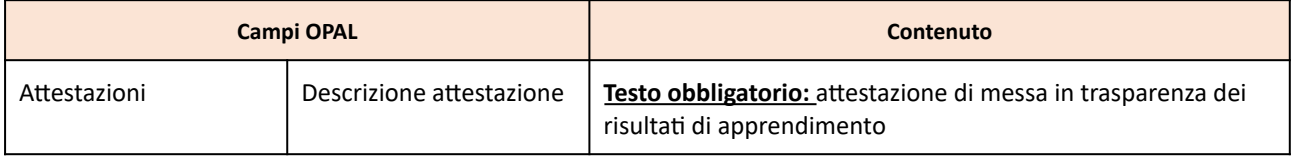

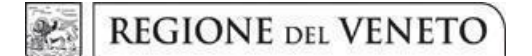

#### **Allegato A** al Decreto n. 1459 del 15/11/2023 pag. 25/42

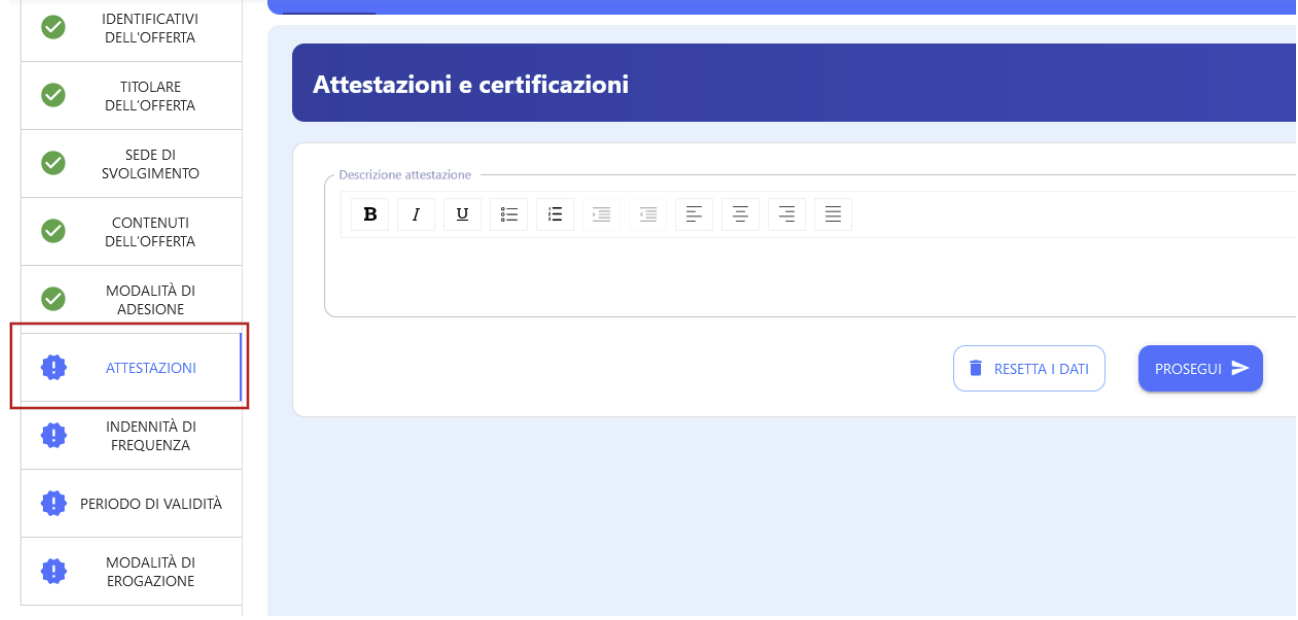

Al fine di attestare la messa in trasparenza delle competenze, anche parziale nel caso di ritiro anticipato dell'allievo (come previsto dalla DGR n. 1147/2023 p.23) deve essere prevista, per ogni modulo, la prova di valutazione. La descrizione delle specifiche relative alle modalità di valutazione delle competenze, conoscenze e abilità sarà poi riportata nel format specifico relativo ai Percorsi di upskilling di cui all'Avviso 6 GOL. Si ricorda che il rimborso finale ai soggetti attuatori/esecutori viene erogato solo a seguito del caricamento nel gestionale dell'attestato di messa in trasparenza delle competenze acquisite.

#### **4.7 Indennità di frequenza**

La voce **>>INDENNITÀ DI FREQUENZA** permette di inserire l'indennità per i destinatari. Attivando il cursore, si visualizzano i campi da compilare sul tipo di indennità e sui requisiti per il riconoscimento dell'indennità.

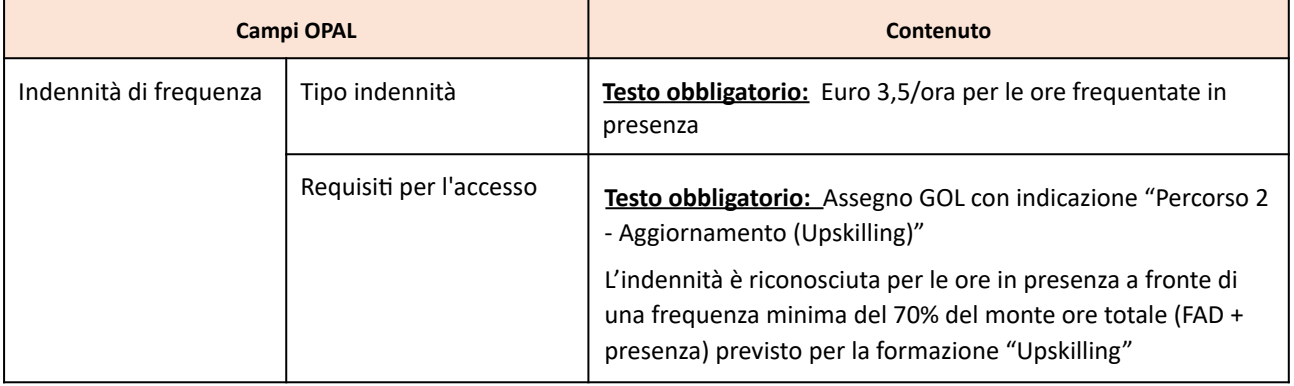

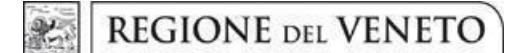

### **Allegato A** al Decreto n. 1459 del 15/11/2023 pag. 26/42

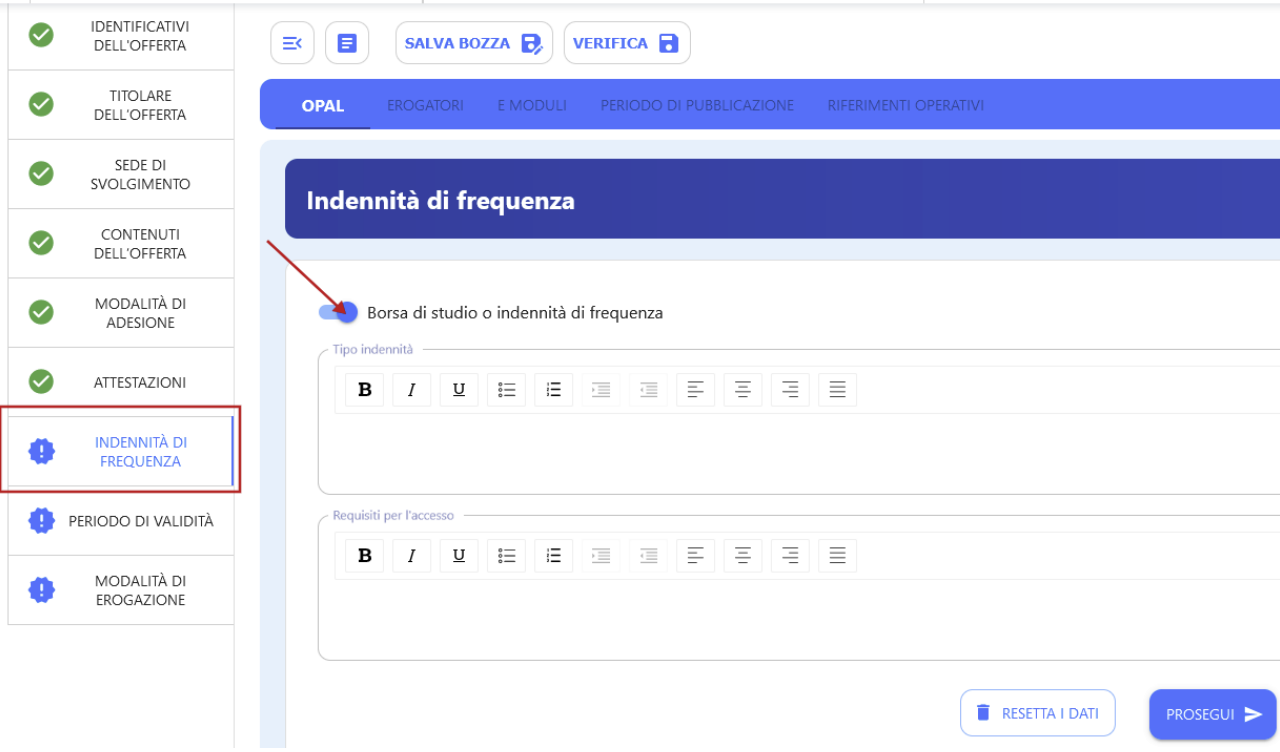

#### **4.8 Periodo di validità**

La sezione **>>PERIODO DI VALIDITA'** prevede l'inserimento dell'arco temporale di validità dell'offerta all'interno del Catalogo.

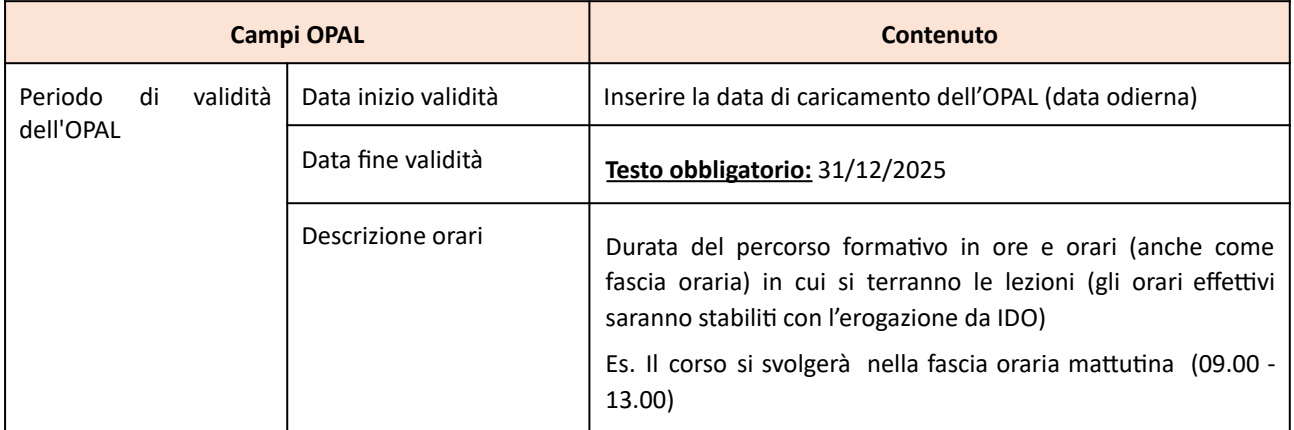

**giunta regionale**

#### **Allegato A** al Decreto n. 1459 del 15/11/2023 pag. 27/42

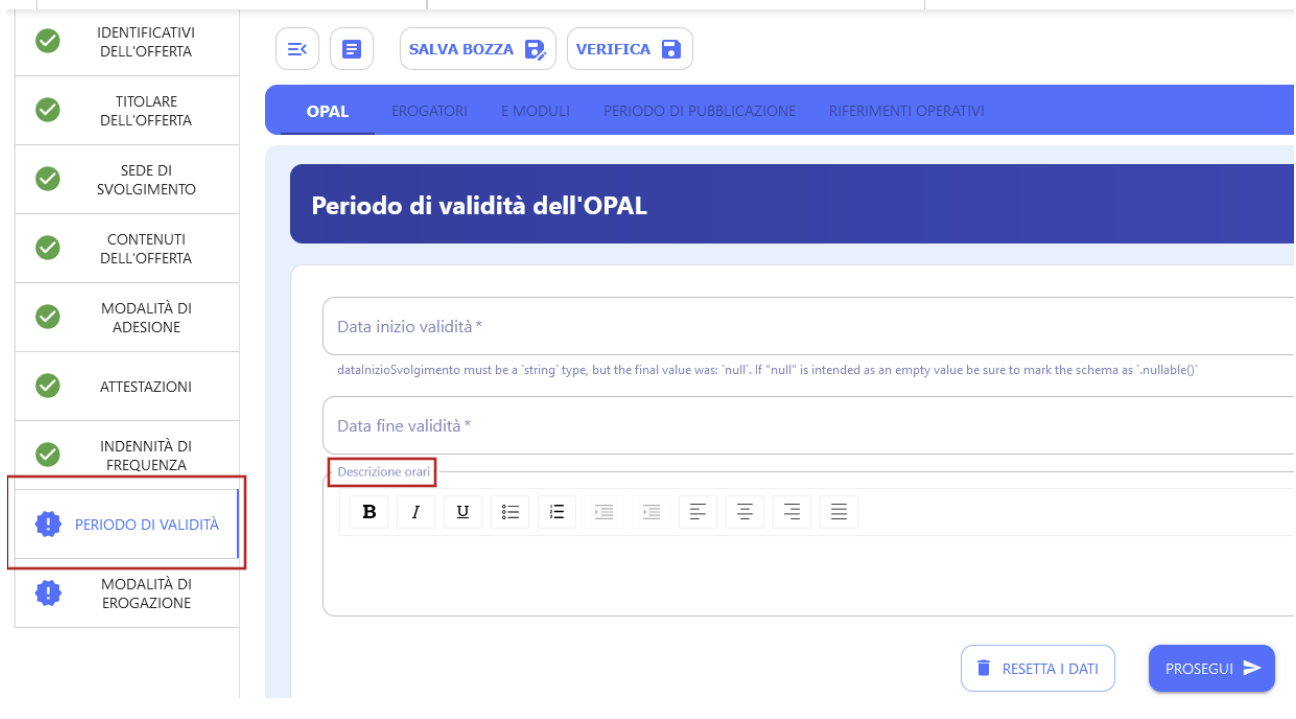

#### **4.9 Modalità di erogazione**

Nella sezione **>>MODALITÀ DI EROGAZIONE** è necessario inserire l'informazione relativa alla **data prevista di inizio del corso** (come previsto dalla Direttiva). La data di inizio percorso formativo potrà essere modificata sia anticipandone l'avvio, qualora al corso vi abbia aderito un numero di utenti sufficiente a raggiungere il numero minimo di partecipanti previsto dalla direttiva, sia posticipandolo, qualora il numero di utenti non abbia ancora raggiunto la soglia minima prevista. Il posticipo dell'avvio non può essere maggiore di 20 giorni, ripetibile una sola volta per la medesima OPAL. Tale data determinerà il ritiro dell'OPAL dal Catalogo.

In questa sezione vanno inoltre registrate le informazioni relative alla durata del corso, al numero massimo di corsisti e alla modalità di erogazione "in presenza", "a distanza" o "mista".

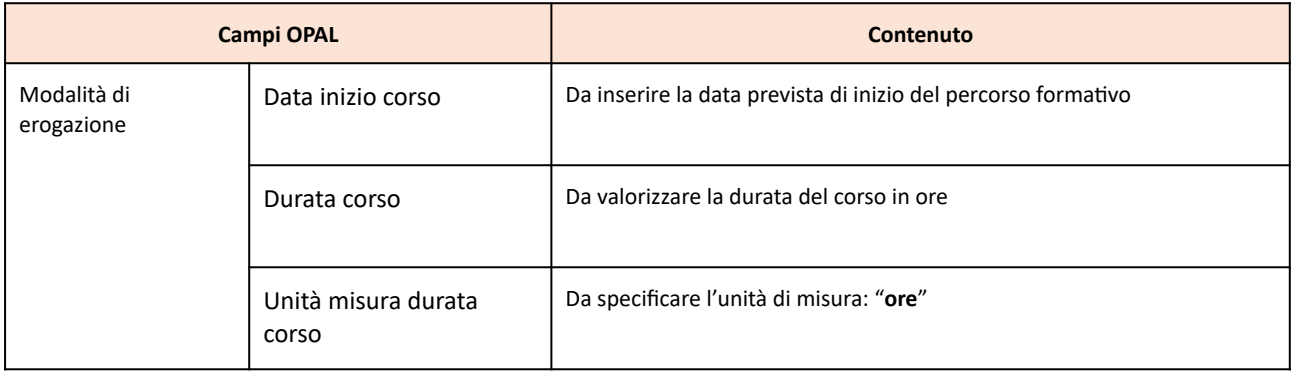

#### **REGIONE DEL VENETO**  $\mathcal{X}$

**giunta regionale**

### **Allegato A** al Decreto n. 1459 del 15/11/2023 pag. 28/42

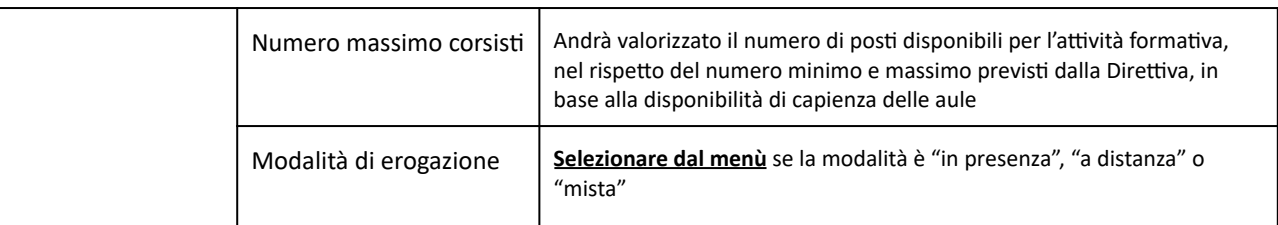

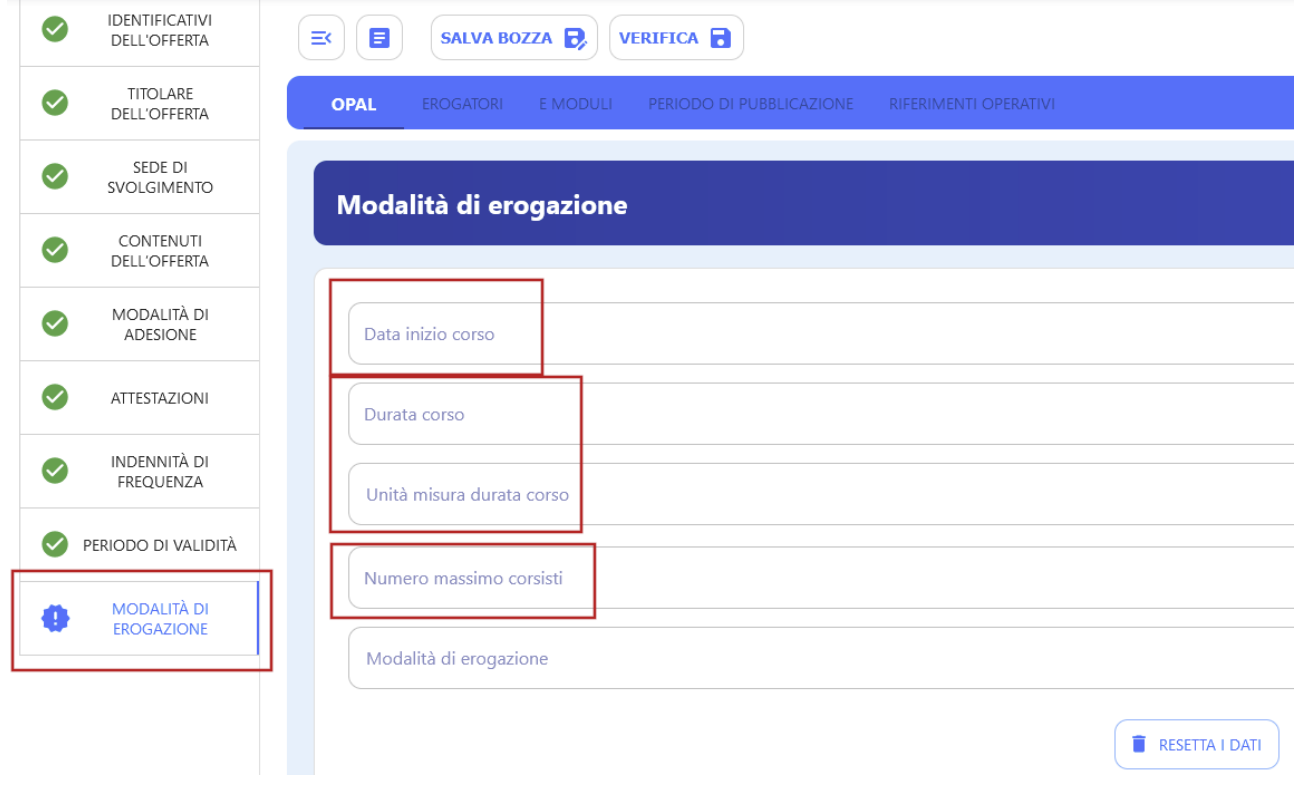

ATTENZIONE: Nella voce di menù "Modalità di erogazione" non è presente il pulsante "Procedi" perché, una volta terminata la compilazione della sezione **OPAL**, è necessario cliccare sul pulsante **SALVA BOZZA** per procedere alla compilazione della sezione **Erogatori**.

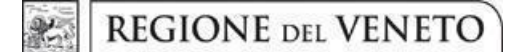

#### **Allegato A** al Decreto n. 1459 del 15/11/2023 pag. 29/42

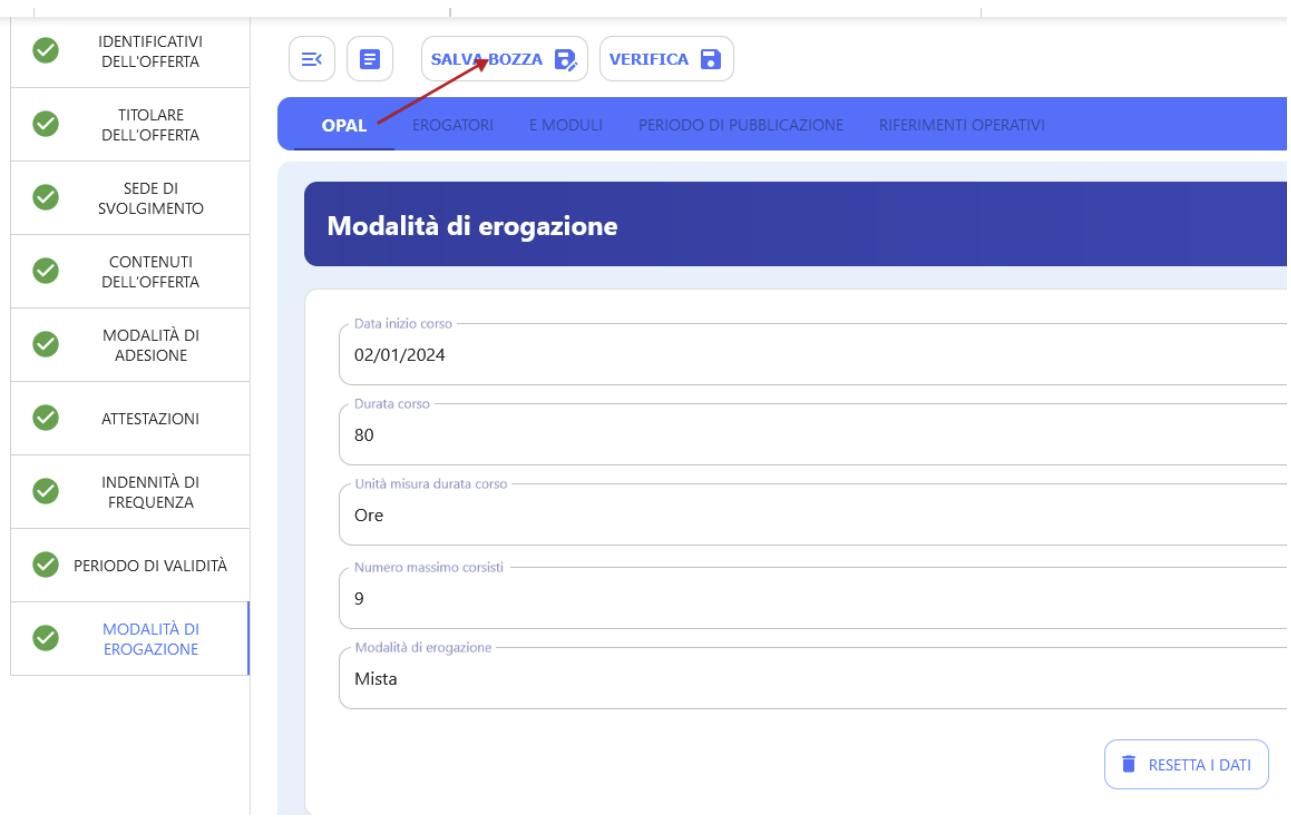

#### **4.10 Erogatori**

La sezione **>>EROGATORI** contiene l'informazione relativa al soggetto attuatore/esecutore che eroga le attività dell'OPAL. L'informazione viene recepita automaticamente dalla sezione "Titolare dell'offerta" dopo il primo salvataggio della bozza.

**Per le OPAL GOL l'erogatore coincide sempre con il titolare dell'offerta (soggetto attuatore/esecutore).**

Utilizzando il pulsante **>>Aggiungi erogatore** sarà possibile scegliere esclusivamente uno degli sportelli dell'ente titolare. **Si ricorda che la singola OPAL è riferita ad un unico sportello**, quindi non dovranno essere caricati in questa sezione più di uno sportello erogatore. **Lo stesso sportello deve essere inserito anche nelle attività dell'OPAL** (si veda sezione Attività), in quanto solo quello sportello potrà operare in IDO per l'erogazione delle attività**.**

**giunta regionale**

**Allegato A** al Decreto n. 1459 del 15/11/2023 pag. 30/42

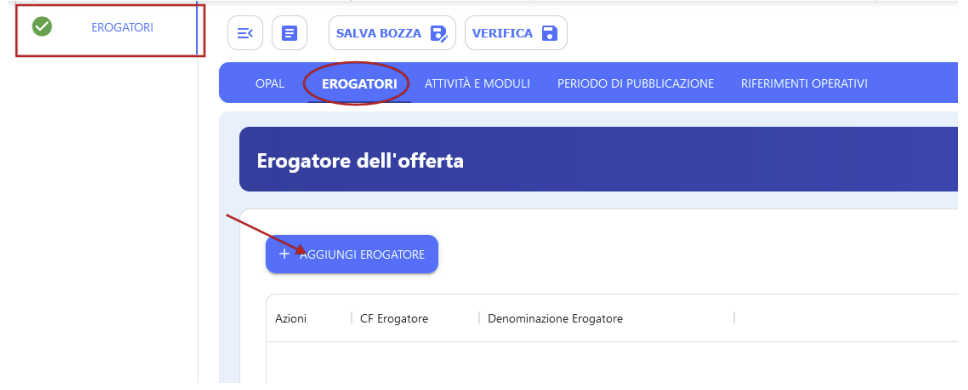

#### **4.11 Attività**

Nella sezione **>>ATTIVITÀ E MODULI** vanno registrate tutte le attività previste dal percorso offerto:

- 1. Formazione;
- 2. Accompagnamento al lavoro;
- 3. Incontro domanda offerta.

L'attività "1. Formazione" dovrà essere declinata in funzione della specifica tipologia di OPAL che si sta compilando. L'attività va inserita utilizzando l'apposita funzionalità **>>Aggiungi Attività**.

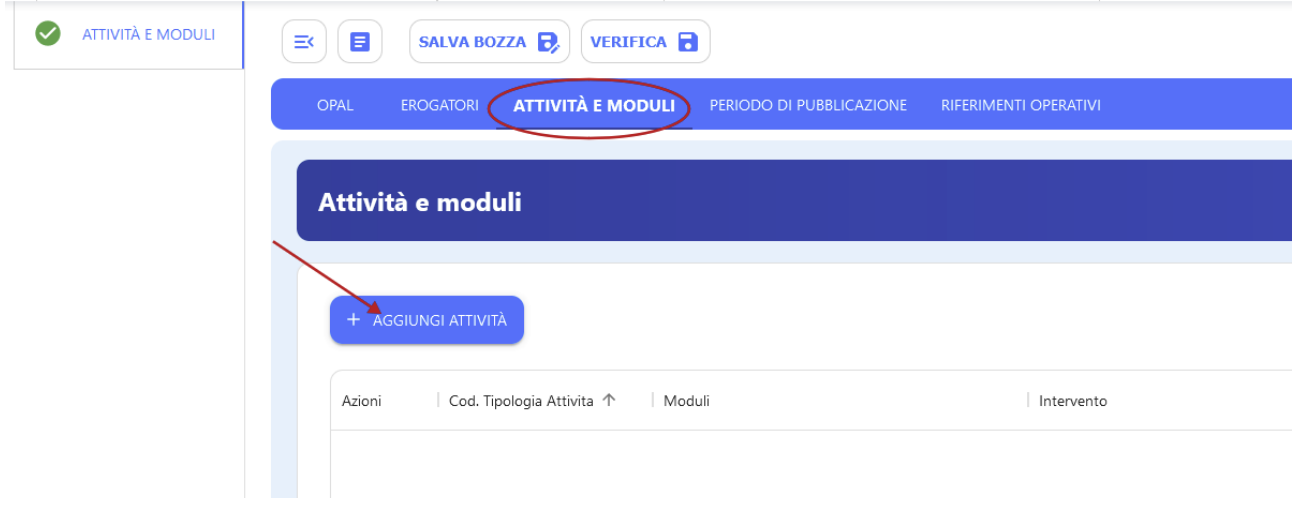

Una volta cliccato su **>>Aggiungi attività** il sistema propone un pop up per l'inserimento della singola attività comprensivo dell'indicazione dello sportello erogatore. **Lo sportello deve essere obbligatoriamente il medesimo sportello inserito nella sezione Erogatore. Lo sportello inserito in questa sezione è lo sportello che potrà operare nell'applicativo IDO per l'erogazione delle attività.**

REGIONE DEL VENETO

**Allegato A** al Decreto n. 1459 del 15/11/2023 pag. 31/42

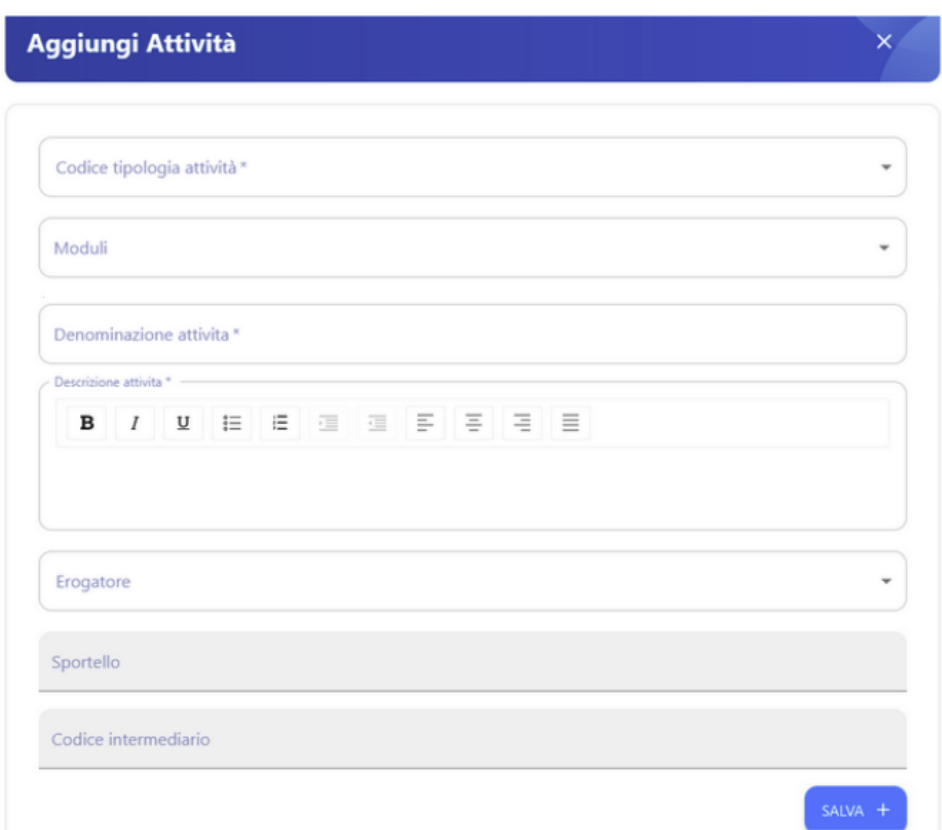

Nell'Attività relativa al corso di Formazione è **possibile inserire tramite l'apposita funzionalità eventuali moduli caratterizzanti l'offerta** (cfr par. 3.2). Per visualizzare l'elenco dei moduli caricabili nell'Attività, è prima necessario inserire la tipologia di attività "Formazione per l'aggiornamento professionale (upskilling).

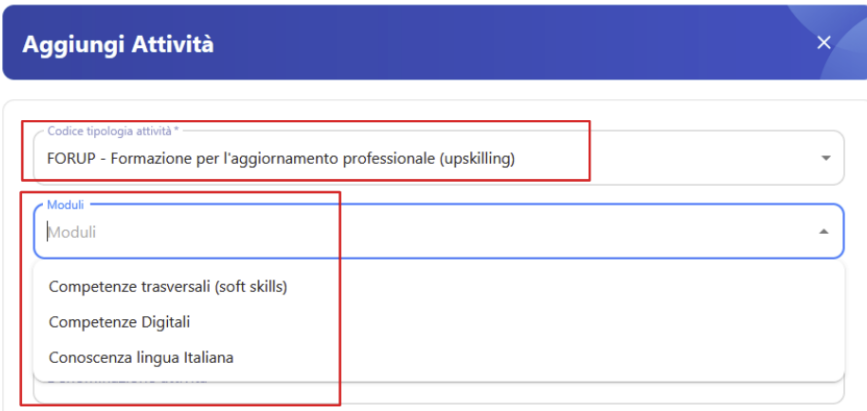

I motori di ricerca del Catalogo OPAL (Cliclavoro Veneto e IDO) consentiranno ad utenti e CPI di effettuare delle ricerche puntuali di offerte formative che comprendano uno o più moduli caratterizzanti.

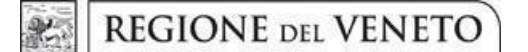

**Allegato A** al Decreto n. 1459 del 15/11/2023 pag. 32/42

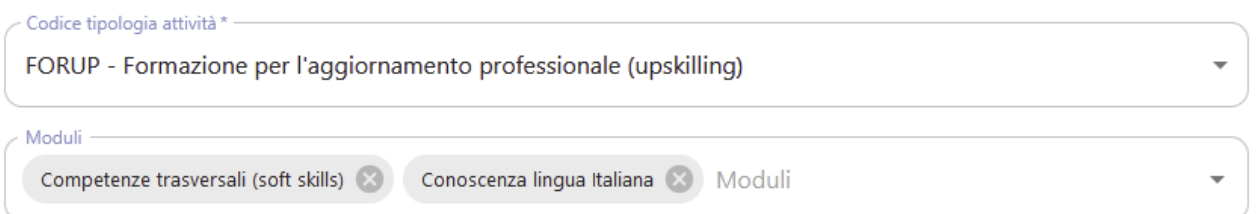

Di seguito si riportano le indicazioni per la compilazione dei campi previsti dalle schede relative alle tre attività previste dal Percorso (Formazione, Accompagnamento al lavoro, Incontro domanda e offerta di lavoro).

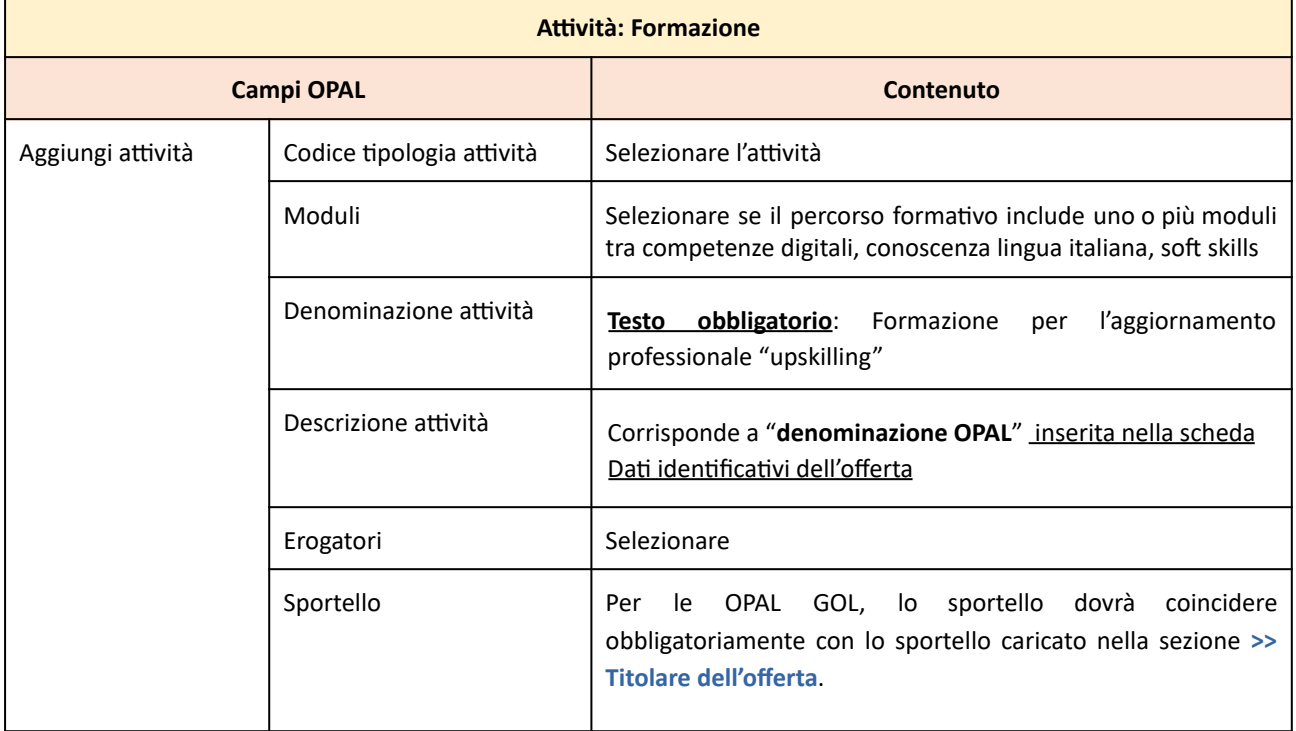

Nelle attività Accompagnamento al lavoro e Incontro domanda e offerta non è necessario inserire i moduli caratterizzanti.

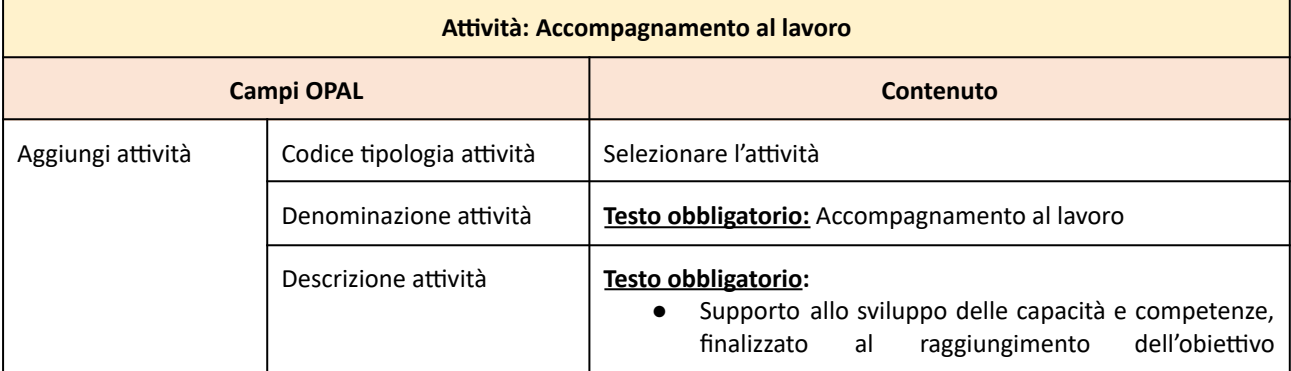

# **Allegato A** al Decreto n. 1459 del 15/11/2023 pag. 33/42

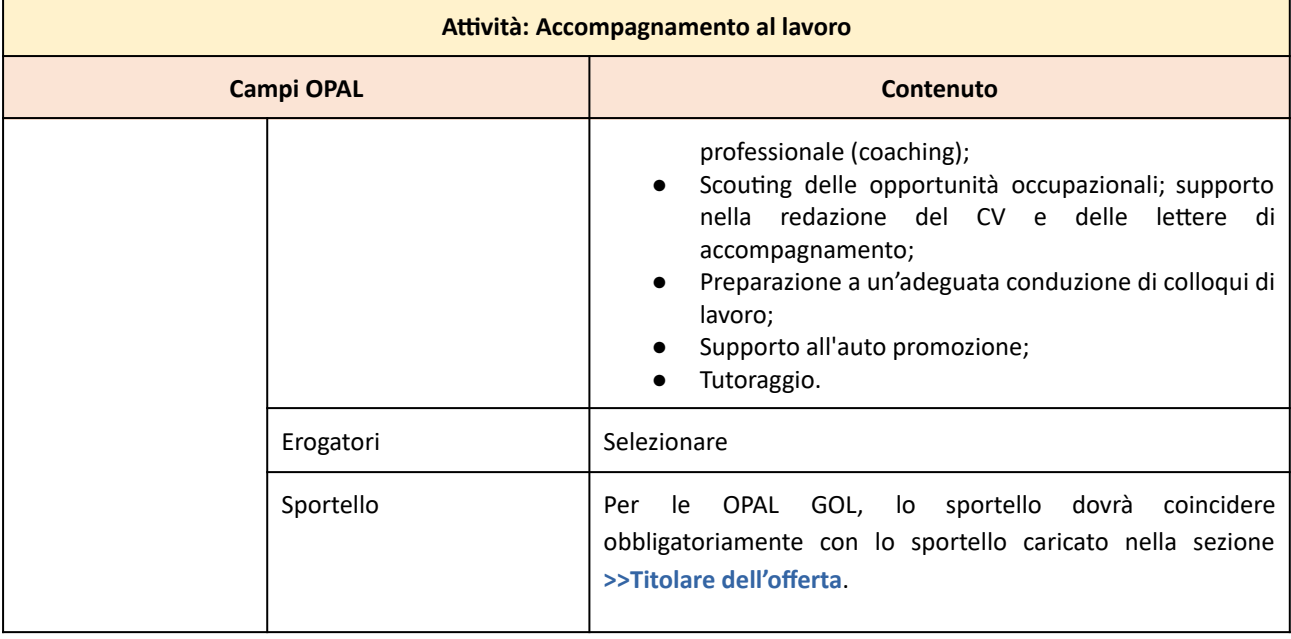

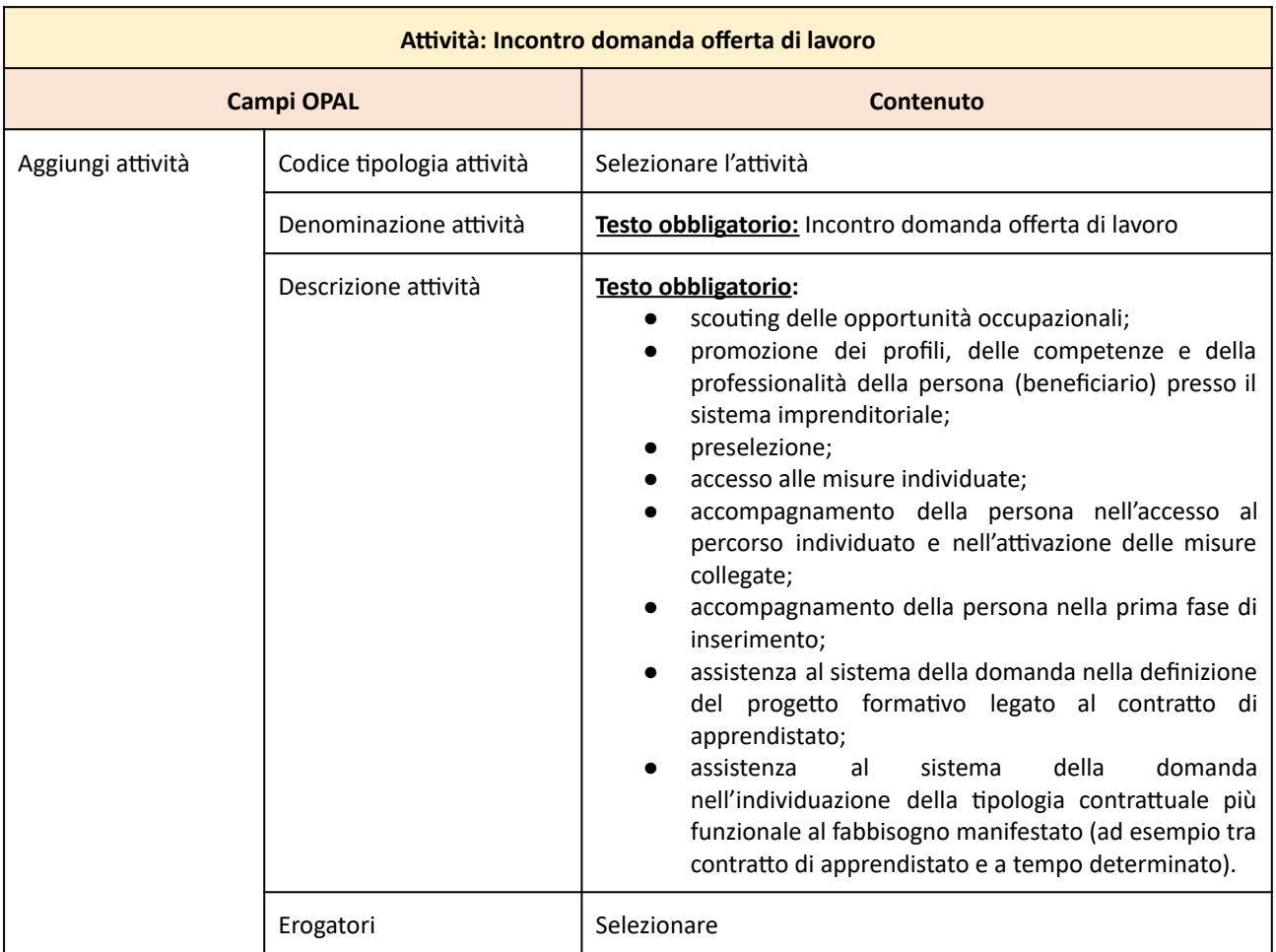

#### **Allegato A** al Decreto n. 1459 del 15/11/2023 pag. 34/42

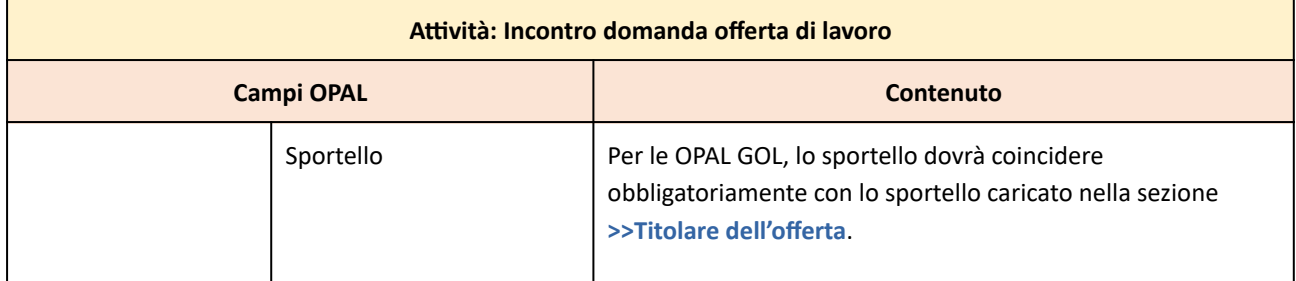

ATTENZIONE!: nel caso di duplicazione dell'OPAL è necessario verificare la correttezza dello sportello titolare dell'offerta e dell'erogatore dell'attività.

Dopo la compilazione di ciascuna scheda attività, cliccare **>>Salva** per confermare i dati inseriti.

#### **4.12 Periodo di pubblicazione**

Il Periodo di pubblicazione corrisponde alla finestra temporale entro la quale l'offerta rimane visibile nel Catalogo OPAL. Al superamento della data di inizio del corso, in ogni caso, l'OPAL viene ritirata dal Catalogo, indipendentemente dal periodo di pubblicazione.

Nella sezione **>>PERIODO DI PUBBLICAZIONE** indicare la durata della pubblicazione dell'OPAL cliccando sul tasto **>>Aggiungi periodo di pubblicazione**.

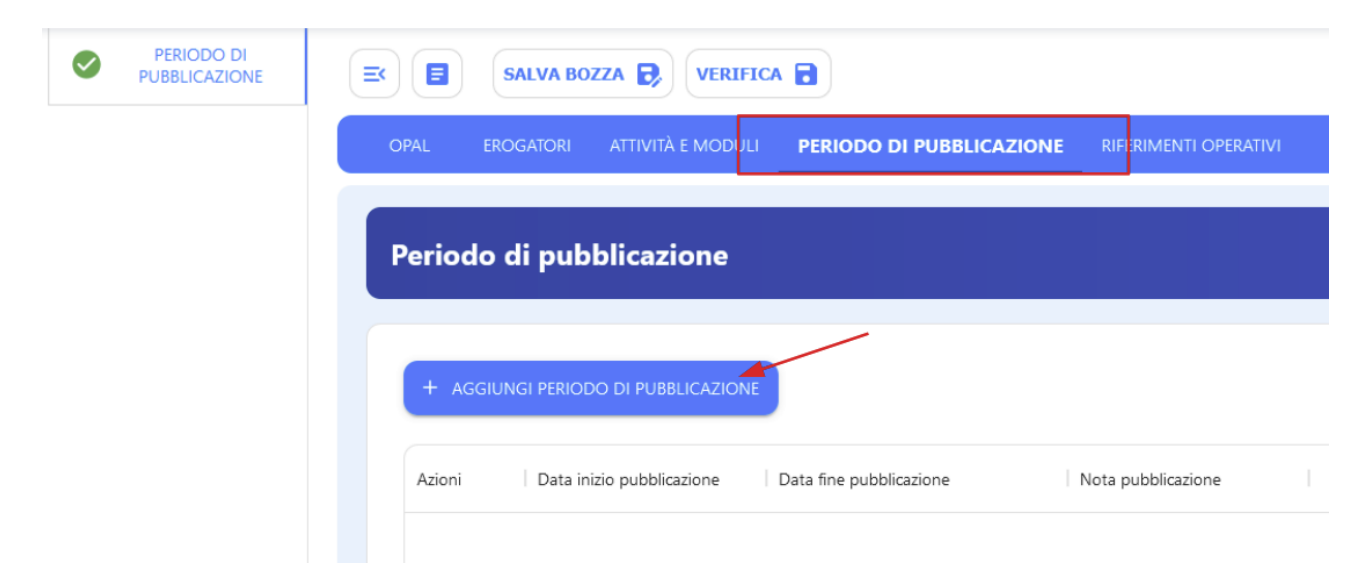

#### **Allegato A** al Decreto n. 1459 del 15/11/2023 pag. 35/42

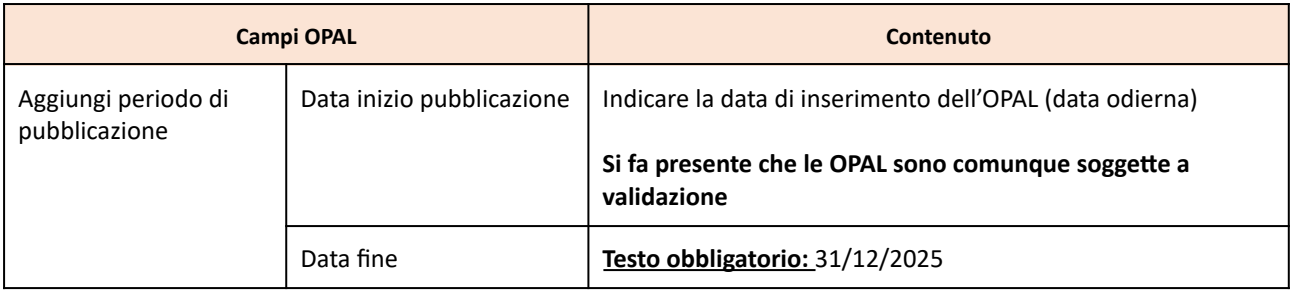

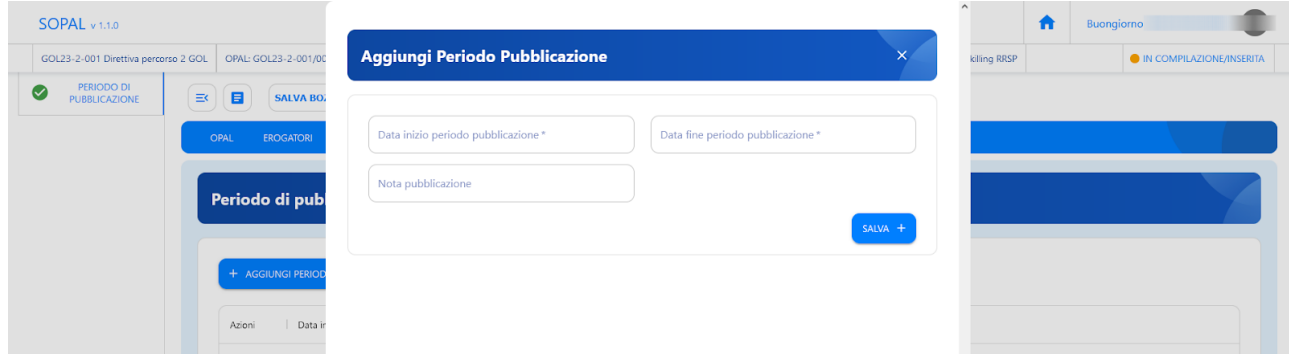

#### **4.13 Riferimenti operativi**

L'ultima sezione è relativa a **>>RIFERIMENTI OPERATIVI** per poter inserire le informazioni di uno o più referenti per lo sportello erogatore dell'OPAL. Cliccando su **>>Aggiungi riferimento operativo** è possibile compilare una o più schede di riferimenti operativi.

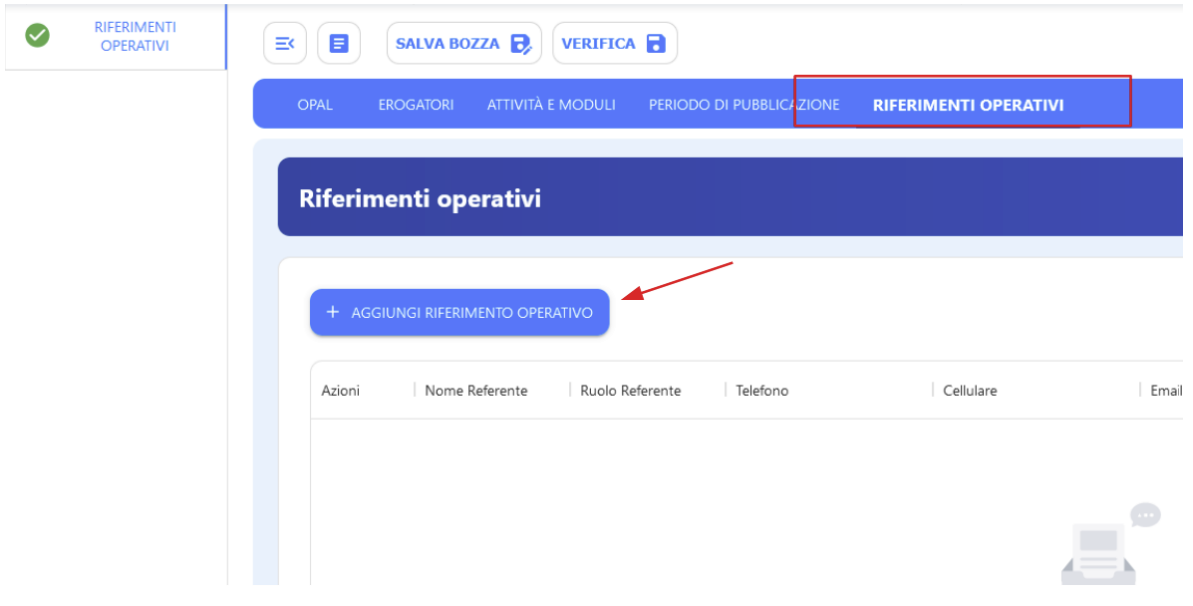

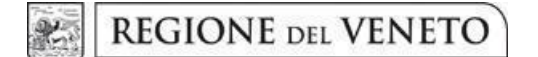

**Allegato A** al Decreto n. 1459 del 15/11/2023 pag. 36/42

Viene richiesto il nominativo del referente dello sportello (da inserire obbligatoriamente) con relativi recapiti telefonici e email.

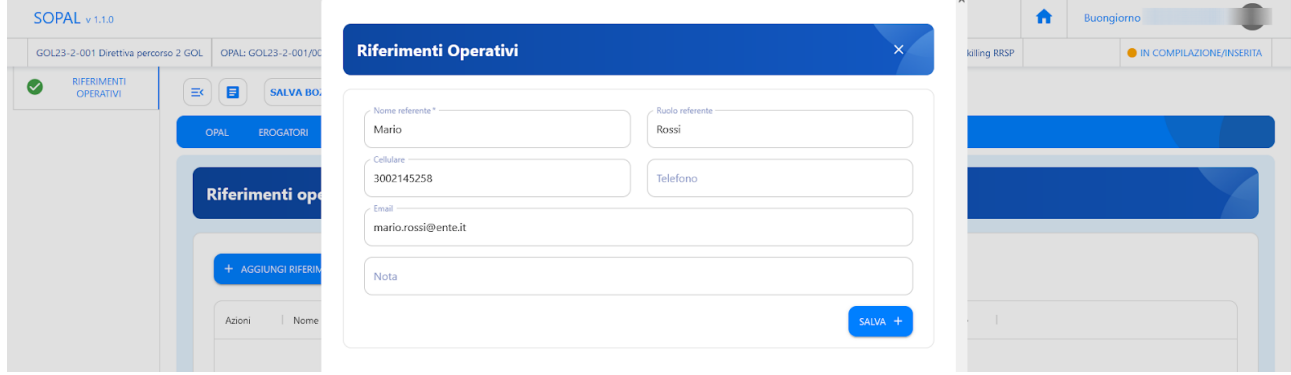

### <span id="page-35-0"></span>**5 Richiesta di pubblicazione dell'OPAL**

Una volta compilate tutte le sezioni richieste e salvata la bozza, l'OPAL risulta nello stato **"IN COMPILAZIONE/INSERITA"**.

A questo punto cliccare l'apposita funzionalità di **>> VERIFICA** dell'OPAL inserita.

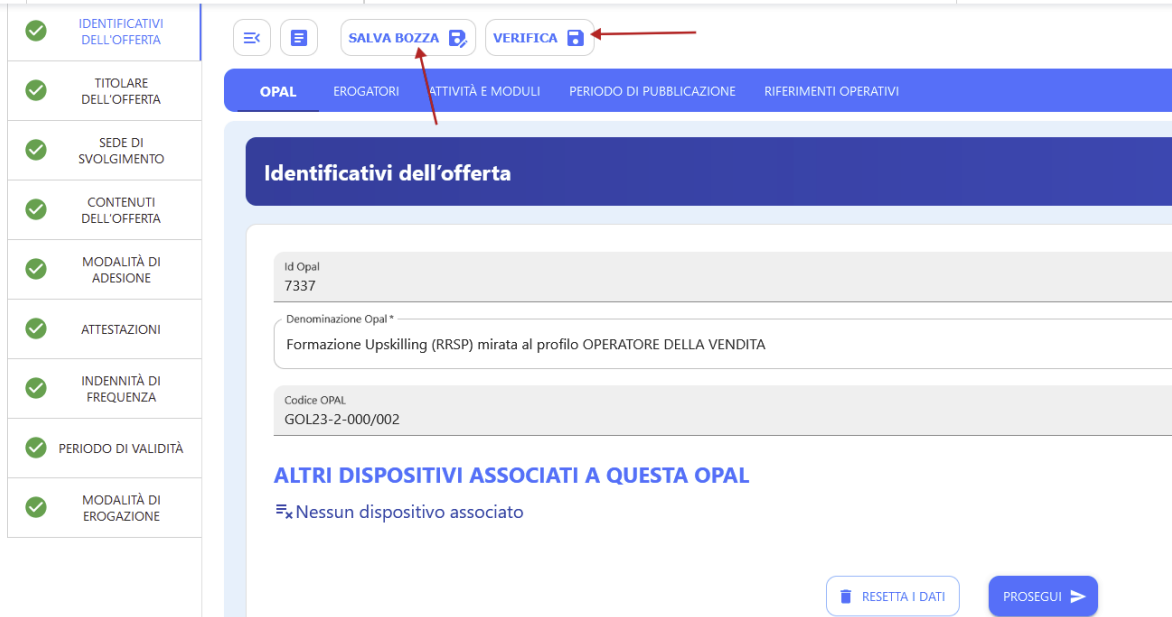

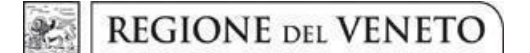

**Allegato A** al Decreto n. 1459 del 15/11/2023 pag. 37/42

Cliccando su **>> VERIFICA** il sistema aprirà la finestra di riepilogo dell'OPAL, cliccare sul tasto grande **>>VERIFICA** per far partire il controllo dei dati inseriti. Nel caso mancassero delle informazioni il sistema allerterà con una scritta rossa i campi mancanti, altrimenti procederà a salvare con successo l'OPAL.

Il sistema permette comunque di resettare i dati in caso di errori e procedere con un nuovo inserimento.

Ritornando nella pagina principale dell'OPAL dopo aver effettuato la verifica compare la nuova funzionalità **>>Richiesta Pubblicazione** che permette di richiedere la pubblicazione dell'OPAL.

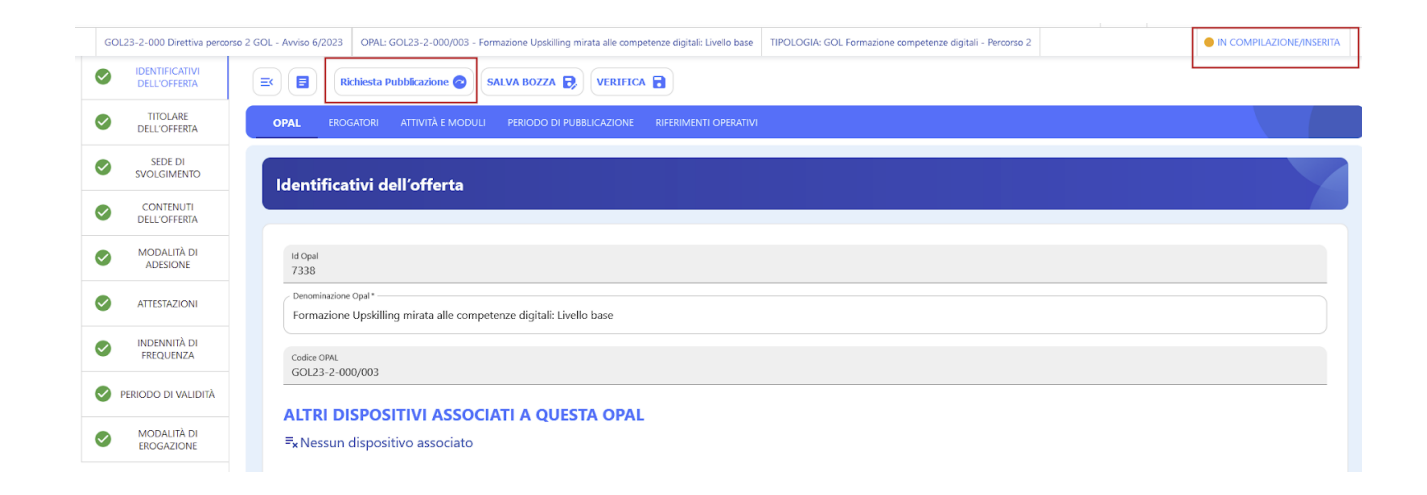

Lo stato dell'OPAL passa ora in **"DA ISTRUIRE per Pubblicazione"**.

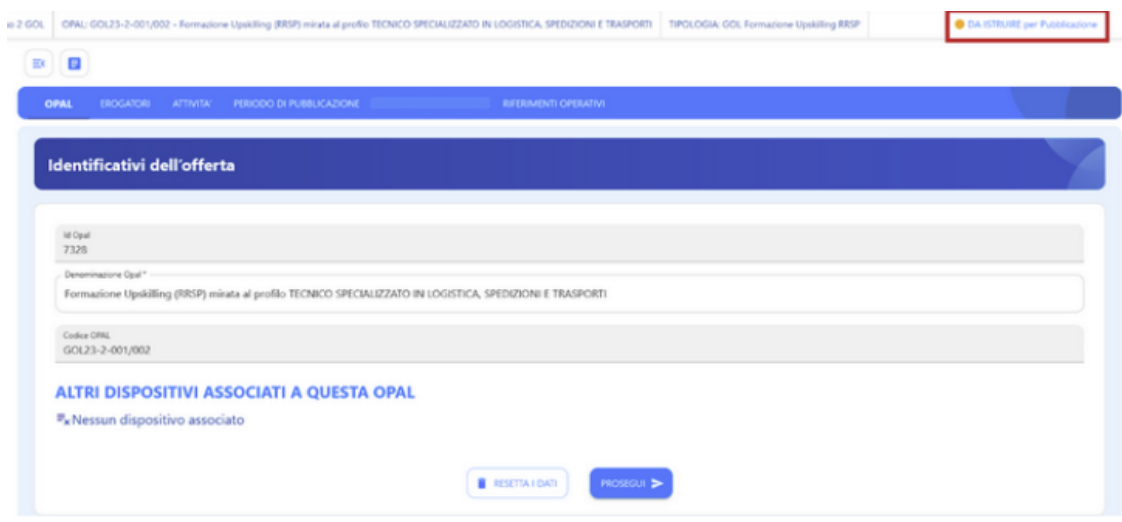

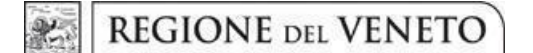

**Allegato A** al Decreto n. 1459 del 15/11/2023 pag. 38/42

La Regione del Veneto – Direzione Lavoro, una volta ricevuta la richiesta di pubblicazione, procederà con l'istruttoria per verificare la correttezza dell'offerta inserita.

L'ente riceverà un messaggio, all'indirizzo di posta elettronica indicato nella scheda del titolare presente in SOPAL, con la notifica che l'OPAL è stata approvata ed è pubblicabile.

Lo stato dell'OPAL presente nella piattaforma SOPAL passerà a **"PUBBLICABILE"**.

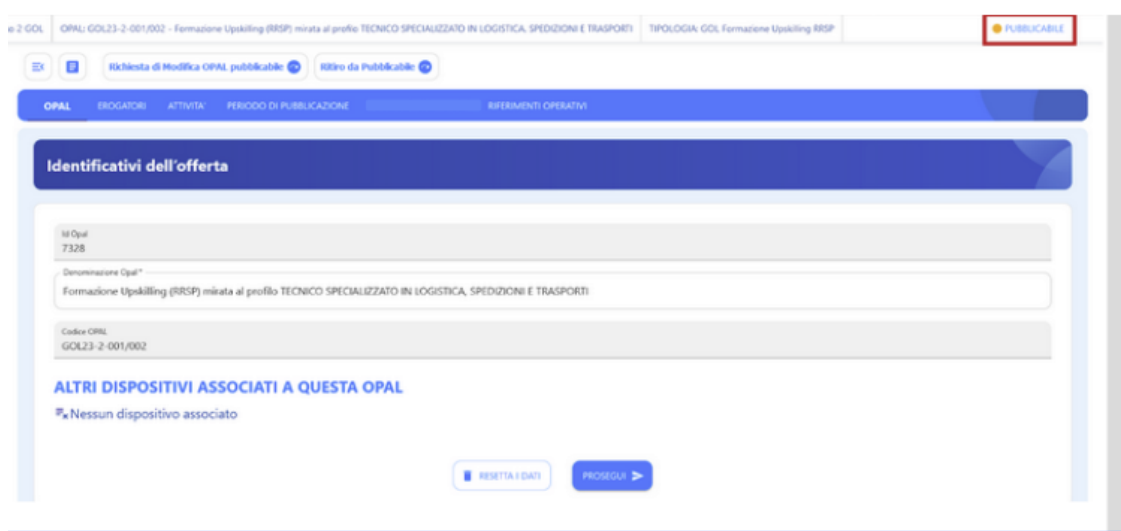

L'OPAL verrà pubblicata automaticamente dal sistema alla data indicata nella sezione Periodo di pubblicazione e lo stato visibile dell'OPAL passerà a **"PUBBLICATA"**.

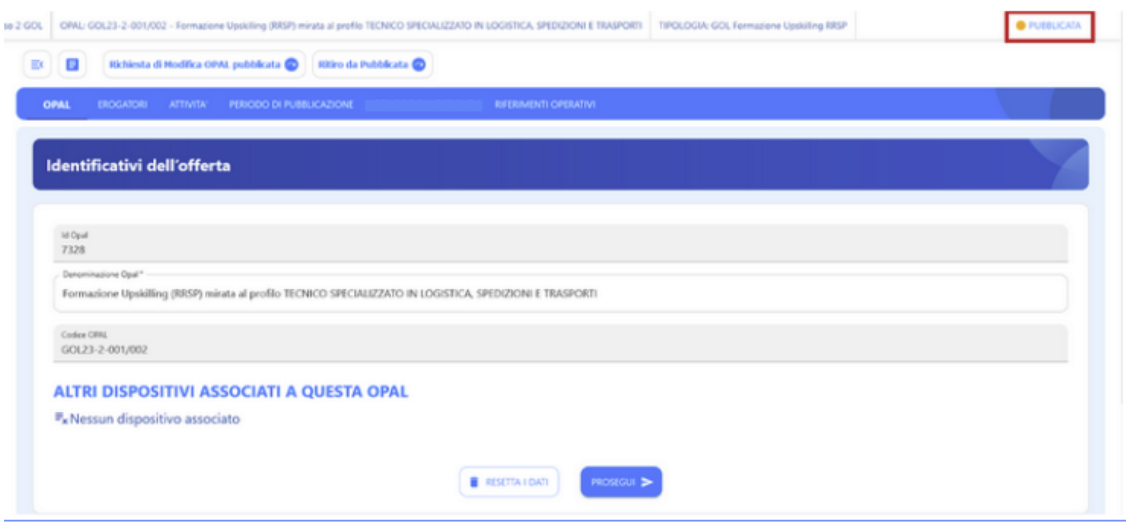

**giunta regionale**

#### **Allegato A** al Decreto n. 1459 del 15/11/2023 pag. 39/42

#### <span id="page-38-0"></span>**5.1 L'istruttoria di validazione dell'OPAL**

Le proposte di politica attiva inserite in SOPAL sono sottoposte a istruttoria di ammissibilità da parte della Regione del Veneto – Direzione Lavoro, volta a verificare la coerenza dell'offerta con i contenuti delle attività previsti dall'Avviso e con le indicazioni date nel presente manuale.

L'istruttoria si svolge con cadenza mensile ed è relativa alle OPAL con una data di avvio prevista entro i due mesi successivi (es: data di avvio corso 1 13/03/24, data di avvio corso 2 26/03/24 e data di avvio corso 3 11/04/24, caricamento delle 3 OPAL entro 29/02/24 ).

Ad ogni modo, le OPAL relative a percorsi con data di avvio collocata nella prima settimana del mese devono essere caricati sul catalogo OPAL almeno dieci giorni lavorativi prima della data di avvio degli stessi (es: data di avvio corso 7/03/24, caricamento OPAL entro 22/02/24).

Qualora le offerte di servizio presentate non siano del tutto complete o corrette, la Regione del Veneto – Direzione Lavoro può richiedere l'adeguamento del contenuto dei servizi offerti. L'ente è tenuto a rispondere alla richiesta, elaborando le modifiche e/o le integrazioni richieste, accompagnate da eventuali osservazioni, entro il termine di 4 giorni dal ricevimento della comunicazione.

Qualora la descrizione dell'offerta non sia comunque completa o conforme, la Regione del Veneto – Direzione Lavoro, al termine di tali interlocuzioni, può decidere in merito alla non validazione del servizio proposto.

In caso di Opal non coerenti con quanto previsto dalla Direttiva di cui alla DGR n. 1149/2023, citata, e con i contenuti del presente Manuale saranno rifiutate.

In esito all'istruttoria, l'ente erogatore riceve per mezzo e-mail una comunicazione di validazione, di richiesta di integrazione o di rifiuto dell'offerta di politica attiva presentata. Le offerte validate sono rese disponibili nel sistema informativo IDO per l'erogazione del servizio.

#### <span id="page-38-1"></span>**5.2 Integrazione, modifica e ritiro dell'OPAL**

L'ente erogatore ha la possibilità di integrare o modificare una OPAL in fase pubblicabile o pubblicata. La modifica o integrazione deve essere validata da parte dell'Amministrazione. L'istruttoria per l'approvazione della modifica o dell'integrazione è svolta secondo i medesimi criteri riportati al precedente paragrafo. Nella fase "Pubblicabile" l'ente potrà richiedere una modifica dell'OPAL pubblicabile se necessario per far ripartire l'iter dell'istruttoria o richiedere il ritiro dell'OPAL dallo stato pubblicabile.

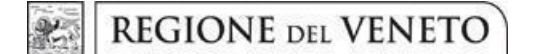

**Allegato A** al Decreto n. 1459 del 15/11/2023 pag. 40/42

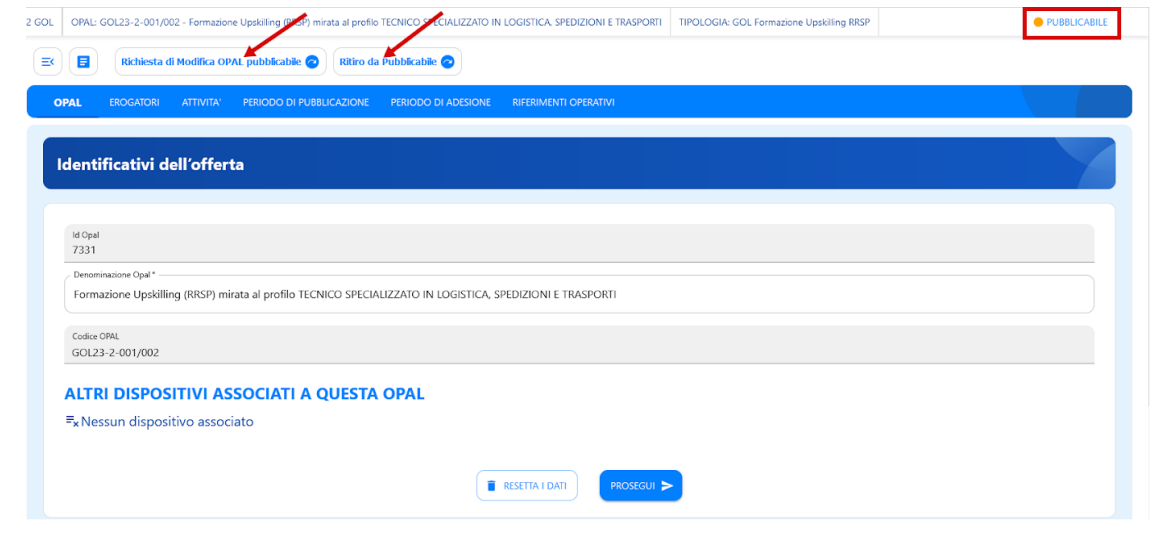

Richiedendo la modifica lo stato passerà a **"DA INTEGRARE PER RICHIESTA MODIFICA"** e sarà possibile compilare i campi oggetto di modifica nella sezione **>>Richiesta di modifica**, richiedendo poi nuovamente la pubblicazione tramite apposita funzionalità **>>Richiesta pubblicazione modifica**.

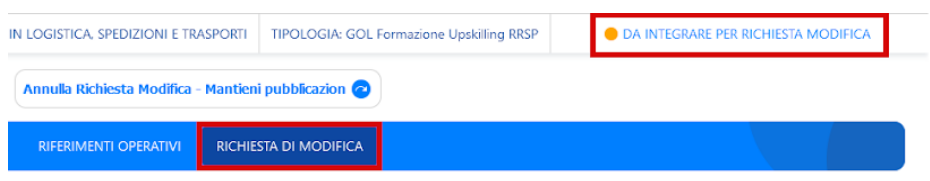

Anche per un'OPAL nello stato "Pubblicata" sarà possibile richiedere una modifica dell'OPAL pubblicata o un ritiro dell'OPAL.

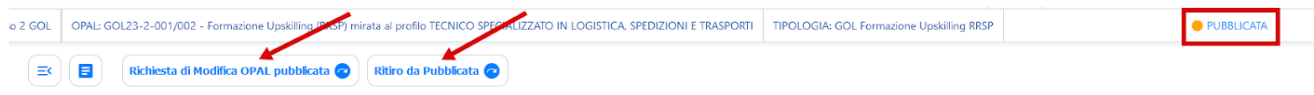

### <span id="page-39-0"></span>**6 Duplicazione dell'OPAL**

All'interno dell'applicativo SOPAL è presente la funzionalità di duplicazione di una OPAL precedentemente inserita. Questo strumento si rivela utile nel caso di un ente che offre la stessa tipologia di OPAL in diverse sedi.

La duplicazione di una OPAL può essere fatta indipendentemente dallo stato in cui si trova l'OPAL (inserita/pubblicabile/pubblicata).

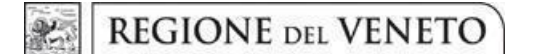

#### **Allegato A** al Decreto n. 1459 del 15/11/2023 pag. 41/42

Per duplicare una OPAL già inserita cliccare sull'icona indicata nell'immagine:

## **ULTIME OPAL**

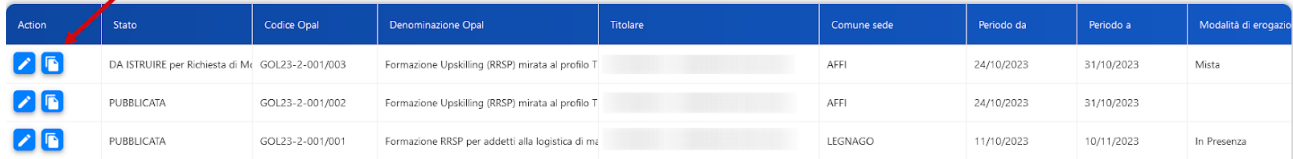

Il sistema esegue la duplicazione della OPAL ed è possibile procedere con la modifica dei campi necessari.

Nel caso di OPAL erogate da più sportelli dello stesso ente sarà necessario **modificare** i campi relativi allo sportello:

- nella sezione **>>OPAL >>Titolare dell'offerta** e **>>Sede di svolgimento;**
- nella sezione **>>ATTIVITA'**.

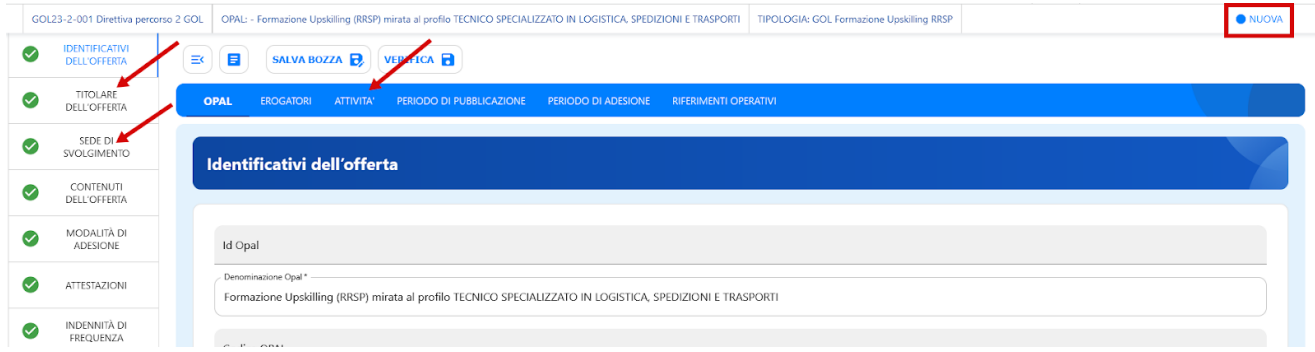

Proseguire salvando la bozza e seguire l'iter precedentemente descritto di verifica e richiesta di pubblicazione.

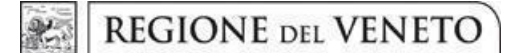

### **Allegato A** al Decreto n. 1459 del 15/11/2023 pag. 42/42

### <span id="page-41-0"></span>**7 Contatti**

Si illustrano i contatti a cui è possibile inviare segnalazioni, richieste di assistenza e quesiti, per materia di competenza:

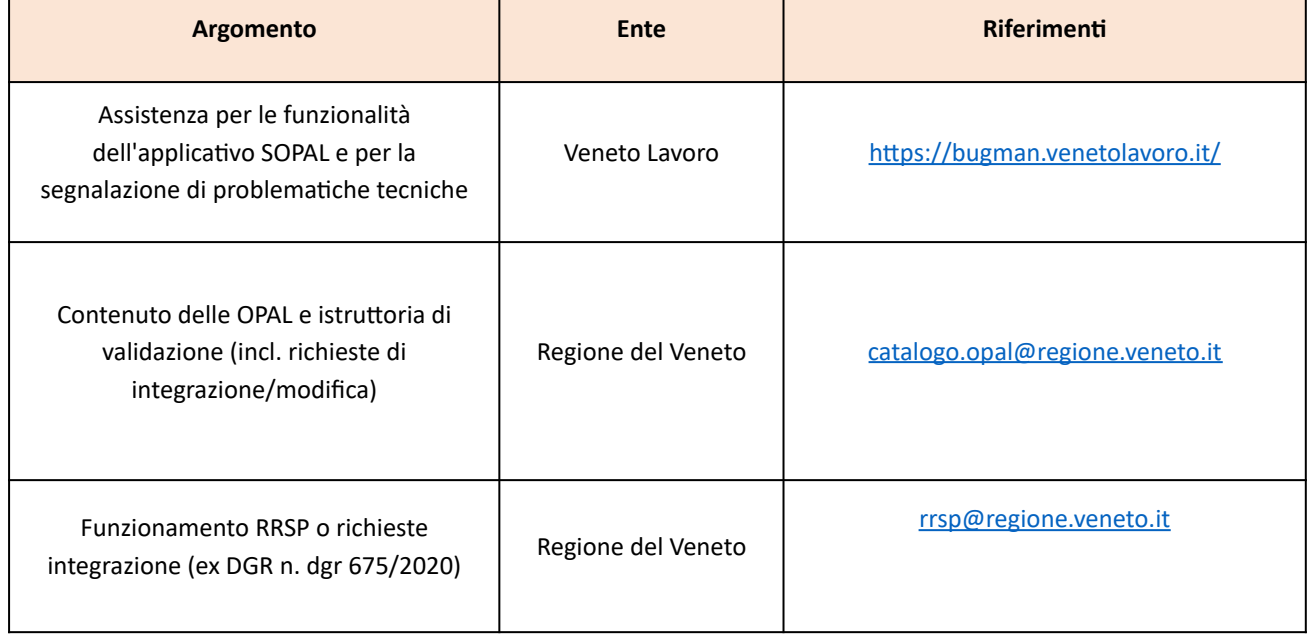

Se la segnalazione o richiesta di assistenza riguarda una specifica OPAL, indicare:

- − il Percorso GOL di riferimento;
- − il codice identificativo univoco (Codice OPAL).